#### **BAB III**

## **ANALISIS DAN PERANCANGAN SISTEM**

Bab analisis dan perancangan membahas tentang perencanaan sistem yang meliputi analisis permasalahan, perancangan diagram alir yang menunjukkan alur jalan dari sistem, perancangan arsitektur yang menunjukkan hubungan antar elemen, dan perancangan sistem. Perancangan sistem pengendalian kegiatan pada Penmaru STIKOM Surabaya terdiri dari perancangan *data flow diagram, entity relationship diagram* yang terdiri dari *conceptual data model,* dan *physical data model.* Dalam bab ini juga dilengkapi dengan struktur tabel, perancangan *interface* serta perancangan uji coba pada rancang bangun sistem pengendalian kegiatan pada Penmaru STIKOM Surabaya. **INSTITUT BISNIS** 

ORMATIKA

**3.1 Analisis Permasalahan** 

Penmaru STIKOM Surabaya sering kali mengalami kendala-kendala dalam melaksanakan sebuah kegiatan, seperti persiapan kegiatan khususnya dalam hal pengaturan waktu persiapan sebelum kegiatan tersebut dimulai atau pra kegiatan berlangsung. Diantaranya dalam pendayagunaan waktu dan pengendalian kegiatan manajerial yang disebabkan oleh kurangnya koordinasi yang baik. Jika melebihi batas jam kerja maka laporan penyelesaian persiapan kegiatan akan disampaikan kepada Kabag. pada waktu jam kerja selanjutnya, sehingga menyebabkan keterlambatan penyampaian informasi laporan Kabag. Selain hal tersebut sering terjadi keterlambatan dalam menyiapkan prosedur sebuah kegiatan, sehingga PIC sering kurang maksimal dalam mempersiapkan sebuah kegiatan dikarenakan waktu yang kurang.

Berdasarkan permasalahan di atas, maka dibuat aplikasi berbasis web yang digunakan sebagai sarana memantau atau mengendalikan kegiatan dalam hal ini adalah kegiatan di Penmaru. Alasan menggunakan website karena beberapa keuntungan dari *website* yaitu *update* informasi dengan cepat dan mudah serta menghemat biaya komunikasi dan administrasi (Ismail, 2010).

Salah satu *software* yang dapat digunakan untuk pengendalian kegiatan adalah perangkat lunak *Microsoft project*. Akan tetapi dirasa masih terdapat beberapa kekurangan. *Microsoft project* tidak dapat mengendalikan kegiatan secara *online*. Disamping itu *Microsoft project* tidak dilengkapi dengan sistem peringatan kegiatan. Maka dari itu perlu dibangun aplikasi berbasis web yang dilengkapi dengan sistem peringatan kepada pelaku kegiatan melalui media *e-mail* dan SMS.

Dengan adanya aplikasi ini, maka Penmaru diharapkan dapat memantau dan memperoleh data laporan kegiatan yang *up to date* serta dapat mendayagunakan waktu persiapan kegiatan. Jadi setiap detail kegiatan baik dalam URABA hal perencanaan, pelaksanaan dan pengendalian dapat dikelola dengan baik.

**INSTITUT BISNIS** 

#### **3.1.1 Hasil Observasi**

Berdasarkan observasi pada penerimaan mahasiswa baru yang berada pada lantai 2 STIKOM Surabaya, didapatkan hasil bahwa kurangnya koordinasi yang baik dalam pelaksanaan setiap kegiatan, selain hal tersebut batas waktu kegiatan yang melebihi batas jam kerja mengakibatkan kurang adanya pendayagunaan waktu dalam menghasilkan laporan yang secara *up to date* menggambarkan penyelesaian masing-masing kegiatan, sehingga mempersulit Kabag. Penmaru untuk mengendalikan dan memantau persiapan kegiatan. Hal ini menyebabkan terlaksananya kegiatan yang kurang maksimal.

## **3.1.2 Hasil Wawancara**

Berdasarkan wawancara dengan Staff Penmaru didapatkan fakta-fakta berikut:

- 1. Jika melebihi batas jam kerja laporan penyelesaian persiapan kegiatan, disampaikan kepada Kabag. pada waktu jam kerja selanjutnya. Sehingga keterlambatan dalam penyampaian informasi ke Kabag.
- 2. Belum adanya sistem yang mengendalikan masing-masing kegiatan di Penmaru STIKOM Surabaya.
- 3. Kurangnya koordinasi antara PIC kegiatan yang satu dengan PIC kegiatan yang lain.

# **3.1.3 Hasil atau Kesimpulan Analisis**

Berdasarkan hasil observasi dan wawancara dapat disimpulkan bahwa diperlukan sistem pengendalian kegiatan pada Penmaru STIKOM Surabaya untuk bisa mengendalikan persiapan sebelum kegiatan berlangsung. Sistem ini diharapkan dapat membantu meringankan tugas Kabag. untuk memantau persiapan kegiatan tiap PIC. Jika PIC belum menginputkan proses ke dalam sistem maka sistem akan memberikan peringatan kepada PIC, Koordinator kegiatan ataupun Kabag. Penmaru berupa peringatan *via e-mail* dan SMS.

#### **3.1.4** *Document Flow*

*Document flow* dari sistem pengendalian kegiatan pada PENMARU STIKOM Surabaya dapat dilihat pada Gambar 3.1. Sistem dimulai saat masuknya proposal yang kemudian menunggu persetujuan Kabag. untuk mengikuti sebuah kegiatan, selanjutnya bagian koordinator mengatur jadwal kegiatan untuk kemudian koordinator memberikan informasi ke PIC yang telah dipilih oleh Kabag. Setelah melaksanakan sebuah kegiatan, PIC membuat laporan kegiatan atau laporan pertanggung jawaban kegiatan untuk kemudian diperiksa oleh Kabag. dan disetujui.

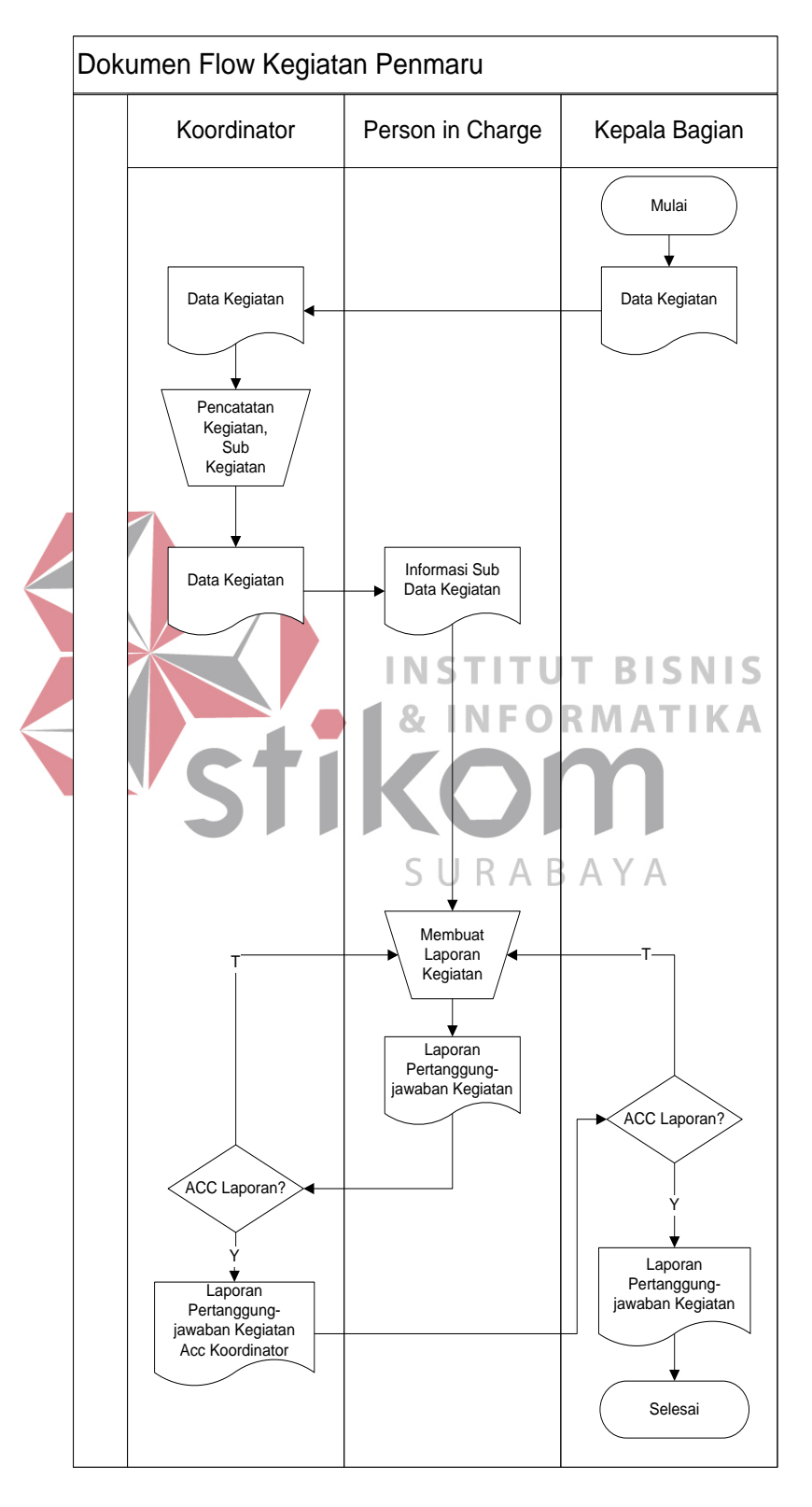

Gambar 3.1 *Document Flow* Sistem Pengendalian Kegiatan

#### **3.2 Model Pengembangan**

Berdasarkan analisis di bagian 3.1, berikut disajikan *Block Diagram* untuk menjelaskan alur proses yang terjadi dalam sistem secara umum.

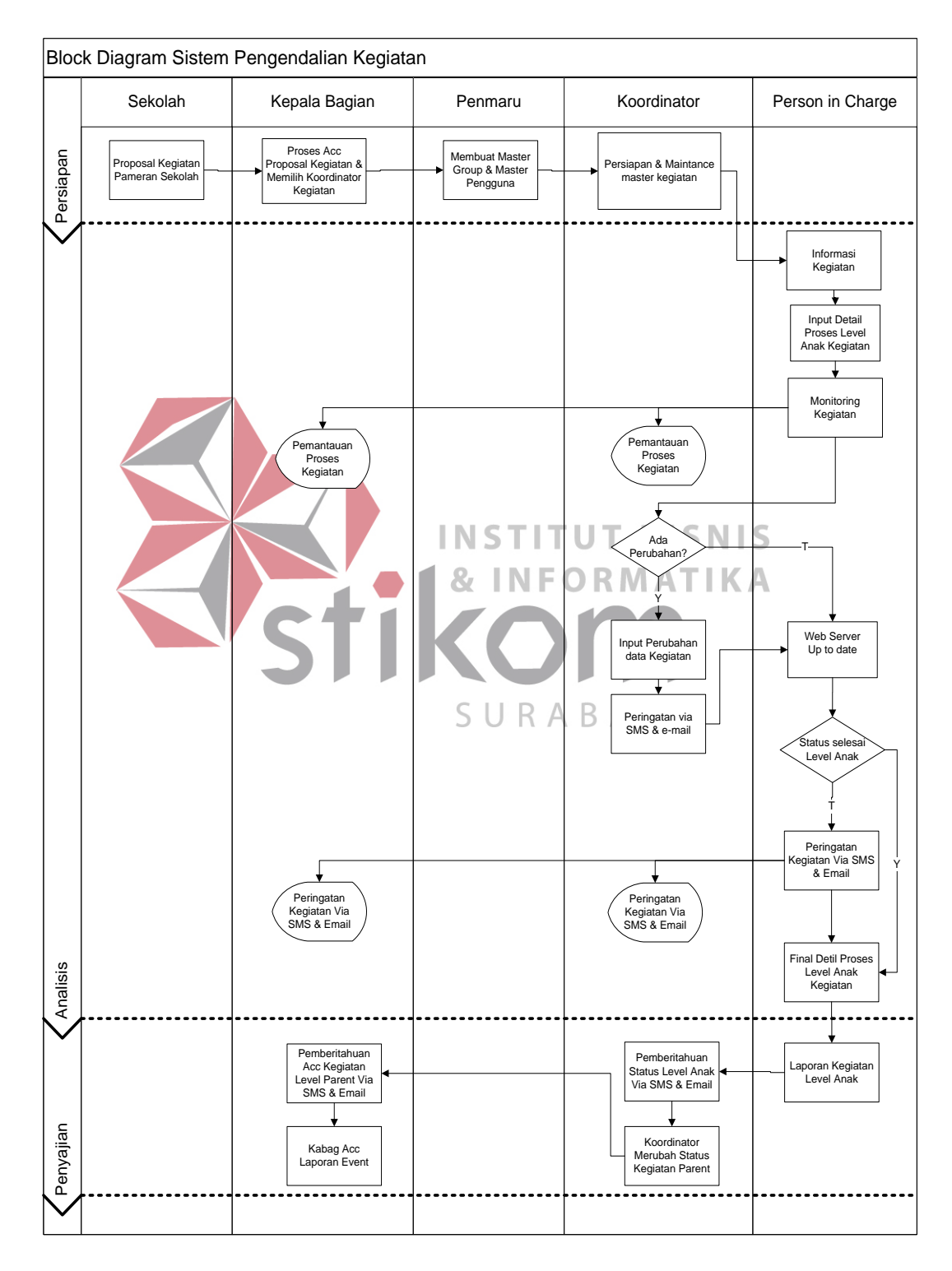

Gambar 3.2 *Block Diagram* Sistem Pengendalian Kegiatan

Pada *block* diagram ini terbagi menjadi 3 proses utama yaitu tahap persiapan, pengendalian kegiatan, dan penyajian. Tahap persiapan adalah pemeliharaan data *master* yang meliputi data *master* pengguna, group. Tahap pengendalian kegiatan adalah tahap dimana Kabag. bisa memantau setiap kegiatan melalui laporan kegiatan. Proses dimulai dari disetujui proposal kegiatan oleh Kabag. Penmaru bagian admin kemudian memasukkan data pengguna beserta groupnya sebagai hak akses terhadap sistem. Koordinator akan input data kegiatan beserta PIC yang bertanggung jawab akan laporan sistem. Dalam setiap kegiatan di tetapkan tanggal peringatan kegiatan, standar tanggal peringatan H-14 dari tanggal persiapan akhir. Tahap yang terakhir adalah penyajian, pada tahap ini Kabag. dapat melihat perkembangan kegiatan melalui laporan grafik kegiatan, laporan detail kegiatan, laporan kegiatan anggaran, laporan PIC. **BISNIS** 

## **3.3 Analisis Kebutuhan Sistem**

Berdasarkan analisis permasalahan pada 3.1 dapat diperoleh bahwa permasalahan yang dihadapi perusahaan/kampus persiapan kegiatan khususnya dalam hal pengaturan waktu persiapan sebelum kegiatan tersebut dimulai atau pra kegiatan berlangsung, pendayagunaan waktu dan pengendalian kegiatan manajerial yang disebabkan oleh kurangnya koordinasi yang baik, waktu persiapan atau pelaksanaan kegiatan yang sering melebihi batas jam kerja karyawan dan tidak adanya peringatan yang jelas tentang *deadline* dari sebuah kegiatan.

INST

ITUT

**NFORMATIKA** 

Dengan adanya aplikasi ini, maka Penmaru diharapkan dapat memantau dan memperoleh data laporan kegiatan yang *up to date* serta dapat mendayagunakan waktu persiapan kegiatan. Sehingga dalam hal perencanaan, pelaksanaan dan pengendalian kegiatan dapat di kelola dengan baik pada setiap

detail kegiatannya. Berikut ini adalah data-data yang akan dipergunakan untuk menjalankan sistem pengendalian kegiatan Penmaru STIKOM Surabaya.

#### **3.3.1 Entity yang Terlibat Dalam Sistem**

Dalam Sistem ini terdapat 5 (lima) *entity* yang terlibat dalam sistem, yaitu:

- a. Sekolah, merupakan Entitas luar yang berhubungan dengan sistem, dimana sekolah merupakan awal dari masuknya proposal kegiatan.
- b. Kepala Bagian merupakan pimpinan Penmaru, yang memantau dan mengendalikan setiap kegiatan yang diikuti oleh Penmaru STIKOM Surabaya, serta memberikan kebijakan-kebijakan untuk membantu memperlancar kegiatan Penmaru STIKOM Surabaya.
- c. Admin Penmaru bertugas sebagai *maintance master* pengguna, sebagai hak **INFORMATIKA** akses user kedalam sistem.
- d. Koordinator merupakan Staff Penmaru yang dipilih oleh Kabag. untuk menjadi koordinator semua kegiatan yang diikuti oleh Penmaru STIKOM Surabaya, terutama dalam hal *maintance* data kegiatan.
- e. *Person In Charge* merupakan Staf Penmaru ataupun Anggota SMC (STIKOM *Marketing Community*) yang telah dipilih oleh Kabag, sebagai penanggung jawab berjalannya sebuah kegiatan, atau dalam kata lain pemain di lapangan.

## **3.3.2 Input yang Diperlukan Dalam Sistem**

Dalam sistem ini hanya terdapat 2 (dua) master yaitu:

a. Data pengguna merupakan data yang digunakan sebagai hak akses dalam sistem, data yang paling diperlukan dalam data pengguna sebagai hak akses adalah data kode dan kata kunci. Sedangkan data lain yang diperlukan dalam sistem seperti data ponsel dan *e-mail,* sebagai *index* pengiriman peringatan ataupun perubahan jadwal.

- b. Data kegiatan merupakan database penting dalam sistem pengendalian ini, data kegiatan terdiri dari nama kegiatan, jadwal kegiatan (baik persiapan ataupun pelaksanaan), tanggal peringatan, keterangan, kendala, foto dan dokumen kegiatan, sebagai laporan yang dipersiapkan PIC terhadap Kabag.
- c. Data anggaran yang terdiri dari rencana anggaran dan realisasi anggaran, dalam database ini disediakan inputan kategori anggaran dan detail anggaran yang dapat dipergunakan untuk proses anggaran kegiatan.

## **3.3.3 Proses-Proses yang Terdapat Dalam Sistem**

Terdapat 4 (empat) proses yang terjadi di dalam sistem, antara lain:

- a. Proses *ACC* Proposal Kegiatan. **INSTITUT BISNIS**
- b. Proses Pemeliharaan Master yang terdiri dari: Proses memelihara master pengguna dan proses memelihara master kegiatan.
- c. Proses Pengendalian Kegiatan yang terdiri dari: proses pelaksanaan kegiatan dan proses peringatan.
- d. Proses Pelaporan Kegiatan

## **3.3.4 Output Yang Dihasilkan Dari Sistem**

Selain data master sebagai inputan, sistem ini menghasilkan 7 (tujuh) *output*, antara lain:

a. Laporan kegiatan: berupa view dokumen atau foto yang telah di unduh oleh penanggung jawab masing-masing kegiatan, yang kemudian akan diperiksa oleh Kabag. Penmaru dan mendapat persetujuan laporan kegiatan dari Kabag. Penmaru.

- b. Rencana anggaran: berupa lembaran kertas yang telah di print oleh masingmasing penanggung jawab kegiatan.
- c. Realisasi anggaran: berupa lembaran kertas yang telah di print oleh masingmasing penanggung jawab kegiatan, yang merupakan bukti penggunaan keuangan dalam suatu kegiatan.
- d. Grafik penyelesaian berupa tampilan di dalam menu Kabag, grafik ini berfungsi untuk mengetahui proses suatu kegiatan supaya bias dapat dipantau secara terus menerus oleh Kabag. Penmaru.
- e. Grafik jadwal berupa tampilan jadwal yang meliputi persiapan awal-akhir dan pelaksanaan awal-akhir, menu ini hanya ditampilkan pada level Kabag.
- f. Grafik anggaran
- g. Laporan PIC berupa laporan PIC terhadap kegiatan-kegiatan yang telah **ITUT INST BISNIS** menjadi tanggung jawabnya, dan Kabag. Supaya dapat melihat kegiatan mana yang belum selesai.

## **3.4 Perancangan Sistem**

Dari analisis permasalahan yang dijelaskan pada 3.1, Perancangan sistem yang dijelaskan secara berurutan sebagai berikut:

SURABAYA

- 1. *System Flow.*
- 2. *Data Flow Diagram* (DFD).
- 3. *Entity Relationship Diagram* (ERD).
- 4. Struktur *Database.*
- 5. Tampilan *interface.*

## **3.4.1** *System Flow*

*System flow* memelihara master diawali Admin penmaru menginputkan data pengguna sebagai hak akses dalam sistem pengendalian kegiatan. Setelah proses penyimpanan data pengguna, proposal diserahkan pada bagian koordinator yang telah dipilih oleh Kabag. sebelumnya. Selanjutnya bagian koordinator akan menginputkan data yang terdiri atas kegiatan level *parent* sebagai kegiatan inti yang didalamnya terdapat beberapa sub kegiatan atau level anak. Setelah semuanya selesai maka dokumen informasi kegiatan diserahkan pada *Person In Charge* masing-masing kegiatan untuk segera melakukan persiapan kegiatan, dilihat pada Gambar 3.3.

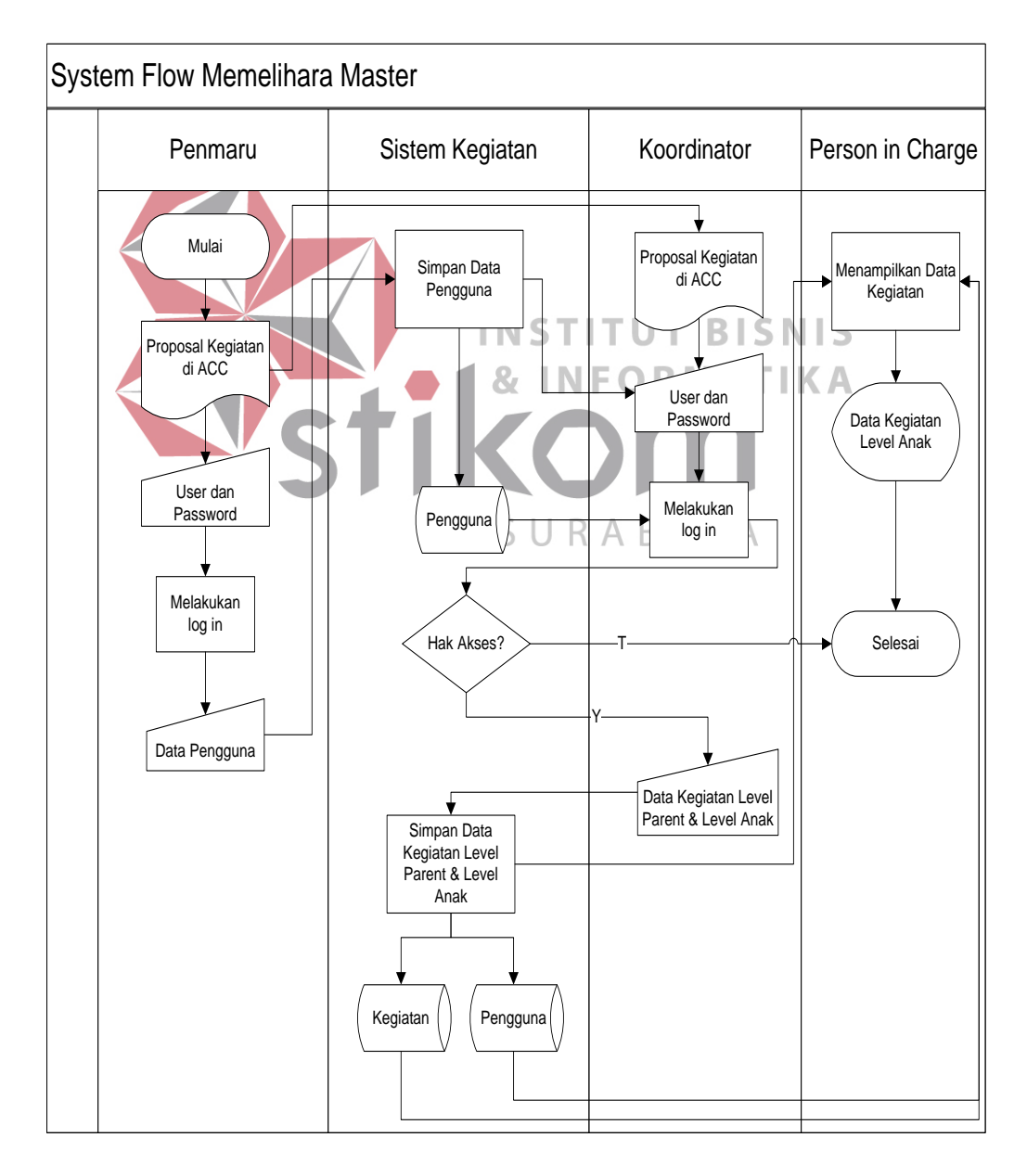

Gambar 3.3 *System Flow* Memelihara *Master*

*System flow* peringatan kegiatan diawali oleh bagian *Person In Charge*  melakukan penginputkan data kegiatan level anak dan mengambil data pengguna sebagai *index* untuk mendapatkan data kegiatan yang harus diinputkan. Setelah proses *input* data sistem melakukan pengecekan data kegiatan apakah memasuki batas waktu peringatan yang telah ditentukan oleh level koordinator sebelumnya. Jika memasuki batas yang telah ditentukan, sistem akan mengirim peringatan *via* SMS dan e-*mail. standart* tanggal peringatan H-14 dari tanggal persiapan akhir. Jika sudah memasuki tanggal peringatan data kegiatan masih dalam status proses, maka sistem akan mengirimkan pesan via SMS dan *e-mail*, jika pesan tidak dihiraukan selama tenggang waktu yang ditentukan, sistem akan mengirimkan pesan kembali kepada PIC. Jika PIC telah merubah status proses menjadi selesai, maka Kabag. akan menerima pesan via SMS dan *e-mail* untuk segera mengecek **BISNIS** laporan yang telah dibuat oleh PIC, jika dinyatakan telah benar, maka Kabag. merubah status parent kegiatan menjadi selesai, yang sekaligus untuk menyatakan status keseluruhan kegiatan telah selesai. Bentuk perancangan sistem *flow* SURAB*I* memelihara master dapat dilihat pada Gambar 3.4.

*System flow* pengendalian dan pelaporan diawali oleh bagian *Person In Charge* menginputkan laporan kegiatan level anak, kemudian sistem menyimpan ke dalam *database* anggaran, detail anggaran, kegiatan, dan realisasi anggaran, realisasi detail anggaran, dokumen, foto, dan pembukuan. Untuk melihat kegiatan mana yang harus di tampilkan, sistem membutuhkan *database* pengguna sebagai *index* yang bertanggung jawab atas laporan suatu kegiatan. Sebelum merubah status kegiatan menjadi selesai, terjadi pengecekan *prioritas* kegiatan secara paralel atau *sequence*, jika kegiatan berstatus paralel maka status kegiatan dapat selesai bersamaan dengan kegiatan lain yang berprioritas sama. Tetapi jika status kegiatan *sequence*, maka kegiatan tidak dapat berubah status menjadi selesai jika kegiatan dengan *prioritas* sebelumnya belum selesai, dengan kata lain kegiatan *sequence* harus diselesaikan secara berurutan. Setelah pengecekan status kegiatan, *Person In Charge* dapat mengubah status kegiatan level anak menjadi selesai. Bagian Kabag. menerima pemberitahuan dan selanjutnya dikoreksi untuk segera disetujui, setelah laporan anggaran, kegiatan, dan realisasi kegiatan sudah berada dalam status disetujui maka proses Sistem Pengendalian Kegiatan telah selesai. Bentuk perancangan umum *system flow* peringatan kegiatan dan pelaporan dapat dilihat pada Gambar 3.4 dan Gambar 3.5.

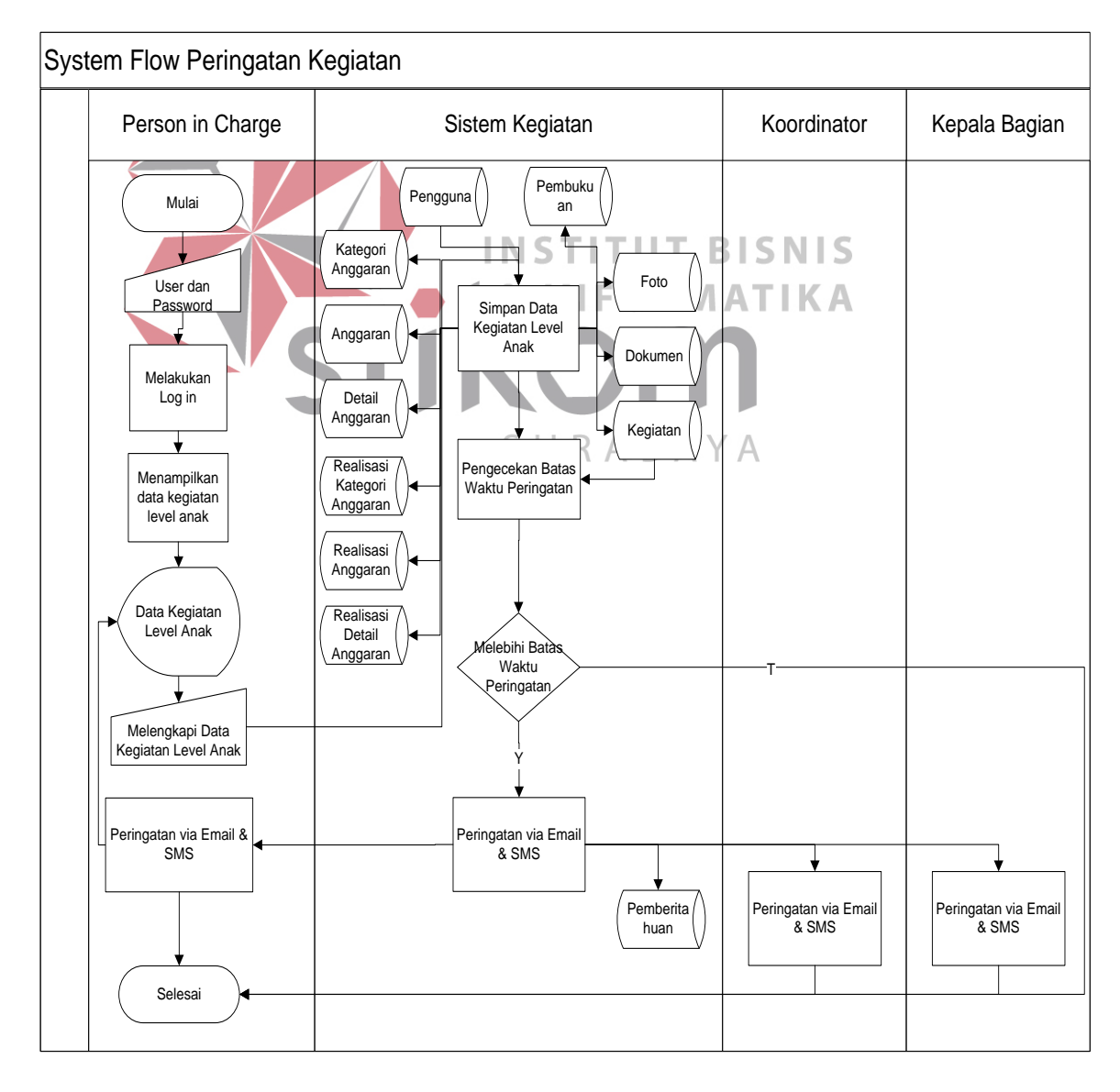

Gambar 3.4 *System Flow* Peringatan Kegiatan

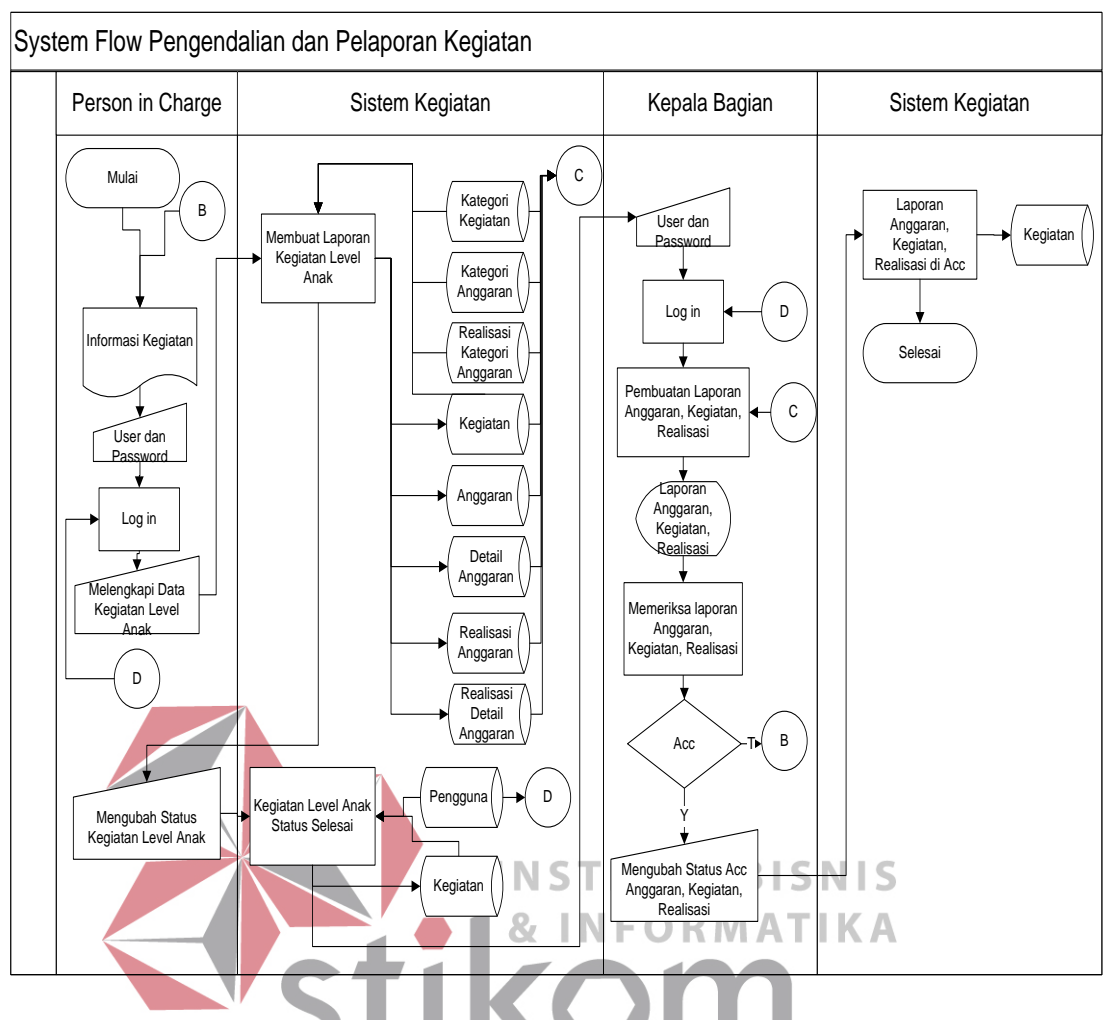

Gambar 3.5 *System Flow* Pengendalian dan Pelaporan Kegiatan

## SURABAYA

## **3.4.2** *Data Flow Diagram* **(DFD)**

*Data Flow Diagram* adalah suatu model logika data atau proses yang dibuat untuk menggambarkan darimana asal data dan kemana tujuan data yang keluar dari sistem, dimana data disimpan, proses apa yang menghasilkan data tersebut dan interaksi antara data yang tersimpan dan proses yang dikenakan pada data tersebut.

DFD merupakan suatu metode pengembangan sistem yang terstruktur (*structure analysis and design*). Penggunaan notasi dalam *data flow diagram* ini sangat membantu sekali untuk memahami suatu sistem pada semua tingkat kompleksitas. Pada tahap analisis penggunaan notasi ini dapat membantu dalam berkomunikasi dengan pemakai sistem untuk memahami sistem secara logika

## a. *Context Diagram*

Diagram ini menggambarkan rancangan global/ keseluruhan dari proses yang ada pada DFD. Gambar 3.6 berikut ini merupakan tampilan dari *context* diagram sistem yang dirancang.

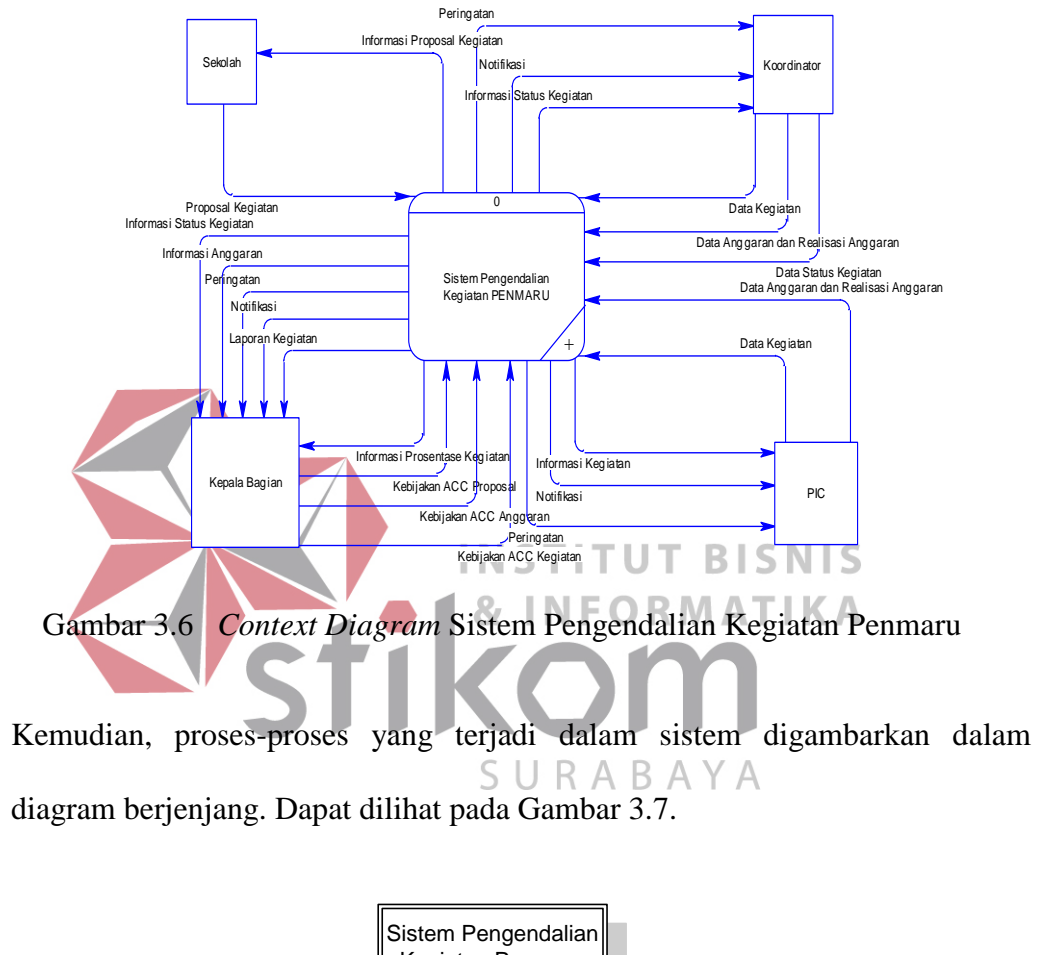

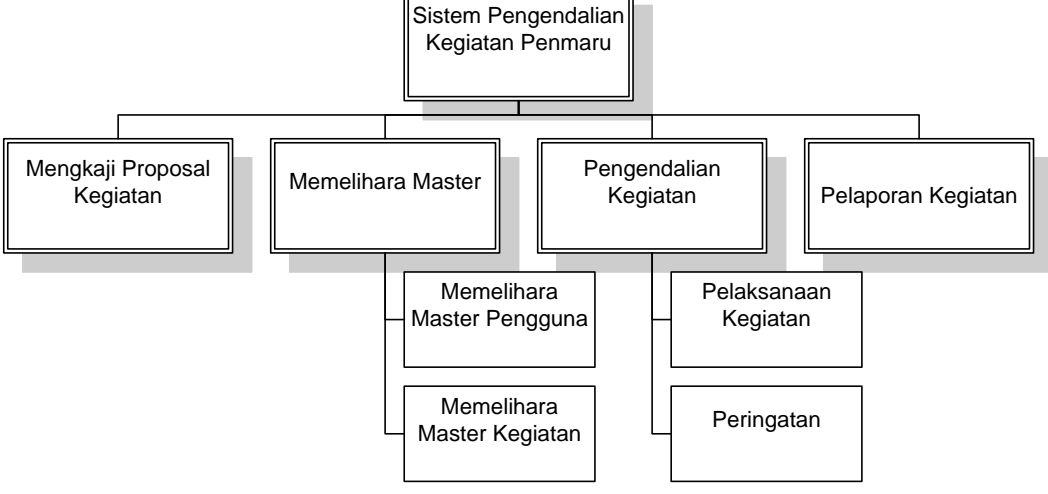

Gambar 3.7 Diagram Berjenjang Sistem Pengendalian Kegiatan

#### b. DFD *Level* 0

Dari *context diagram* pengendalian, sistem yang terjadi dapat dipecah lagi menjadi beberapa proses dan di dekomposisikan maka akan didapat DFD level 0 yang terdiri dari 3 (tiga) sub proses pada Gambar 3.8., yaitu:

- 1. Mengkaji Proposal Kegiatan. Proses ini digunakan untuk mengkaji proposal untuk diberikan persetujuan oleh Kabag. dalam mengikutin kegiatan tersebut.
- 2. Memelihara *Master.* Proses ini digunakan untuk memelihara data master, seperti mamasukkan data master baru, mengedit data master, dan menghapus data master.
- 3. Pengendalian Kegiatan. Proses ini digunakan untuk proses pengendalian kegiatan, mulai dari pencatatan data kegiatan level anak, sampai pada INSTIT **BISNIS** peringatan kegiatan via *SMS* dan *e-mail.*
- 4. Pelaporan Kegiatan. Proses ini digunakan untuk menampilkan laporan ke bagian koordinator dan kepala bagian.<br>SURABAYA
- c. DFD *Level* 1 Memelihara *Master*

Dari DFD Level 1 Memelihara *Master*, proses yang terjadi dapat dipecah lagi menjadi beberapa sub proses, yaitu sub proses Memelihara *Master* Pengguna yang digunakan untuk memelihara data pengguna, subproses Memelihara *Master* kegiatan yang digunakan untuk memelihara data kegiatan Penjelasan lebih lengkap mengenai DFD Level 1 Memelihara *Master* dapat dilihat pada Gambar 3.9.

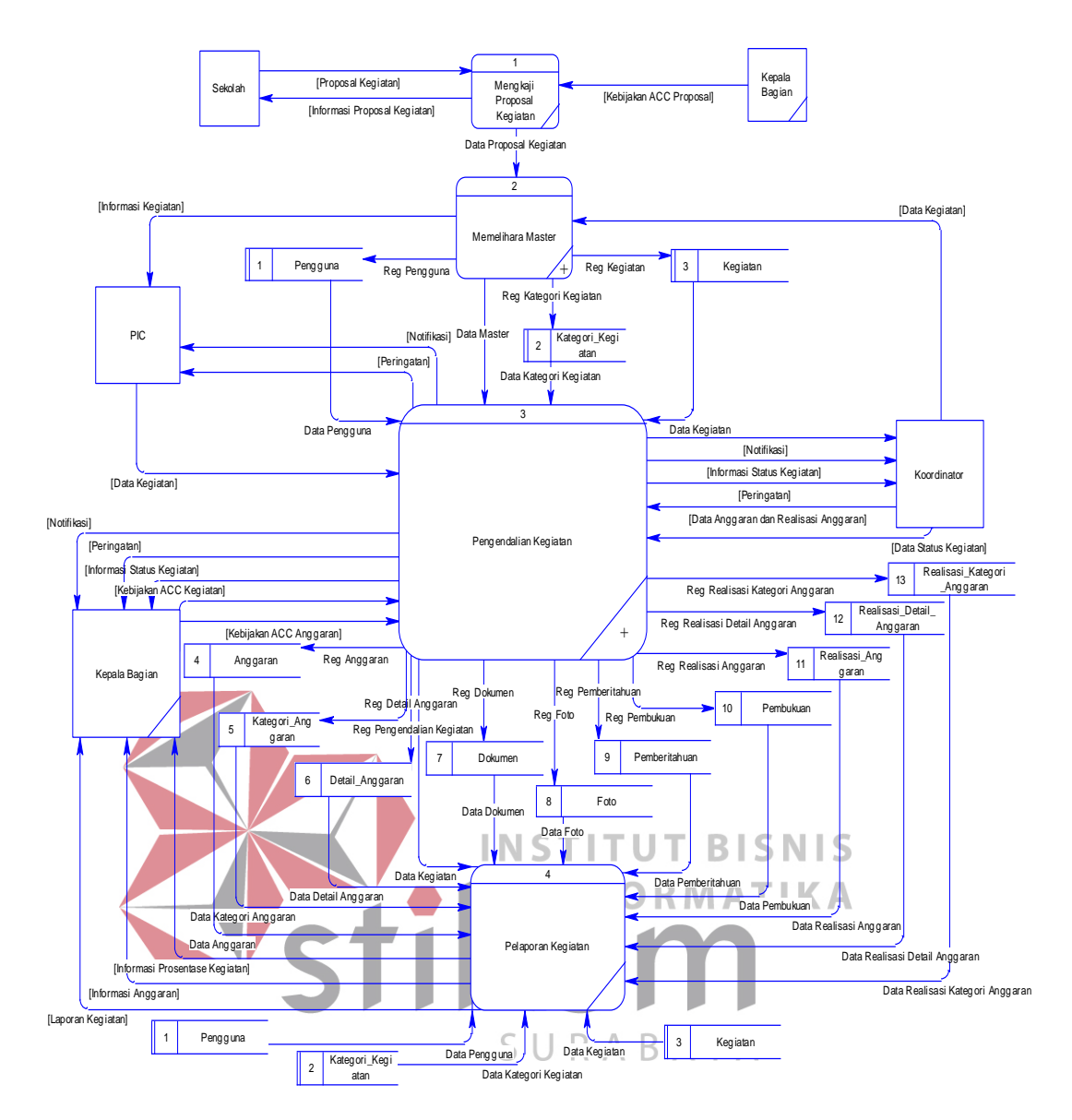

Gambar 3.8 *Level* 0 dari *Data Flow Diagram* (DFD)

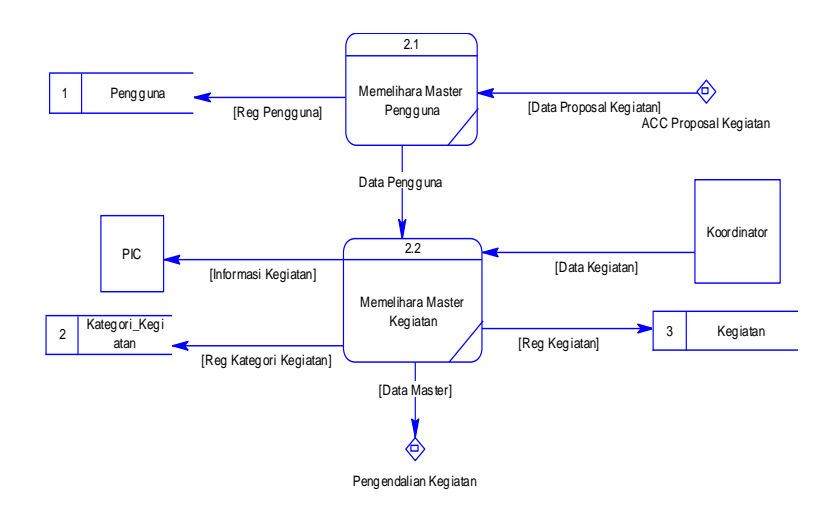

Gambar 3.9 DFD *Level* 1 Memelihara Data *Master*

d. DFD *Level* 1 Pengendalian Kegiatan

Dari DFD Level 1 pengendalian kegiatan, proses yang terjadi dapat dipecah lagi menjadi beberapa sub proses, yaitu sub proses pelaksanaan kegiatan yang digunakan untuk menyimpan dan mengirim data kegiatan, dan menyimpan laporan yang telah diinputkan oleh masing-masing penanggung jawab suatu kegiatan. Kemudian mengirim laporan kegiatan kepada kepala bagian dan koordinator kegiatan, pengecekan batas waktu kegiatan yang telah ditentukan untuk ke sub proses berikutnya di proses peringatan. Proses peringatan digunakan untuk pengecekan status kegiatan, jika belum selesai maka sistem akan mengirimkan peringatan *via* SMS dan *e-mail* pada masing-masing bagian. Penjelasan lebih lengkap mengenai DFD Level 1 Pengendalian Kegiatan dapat

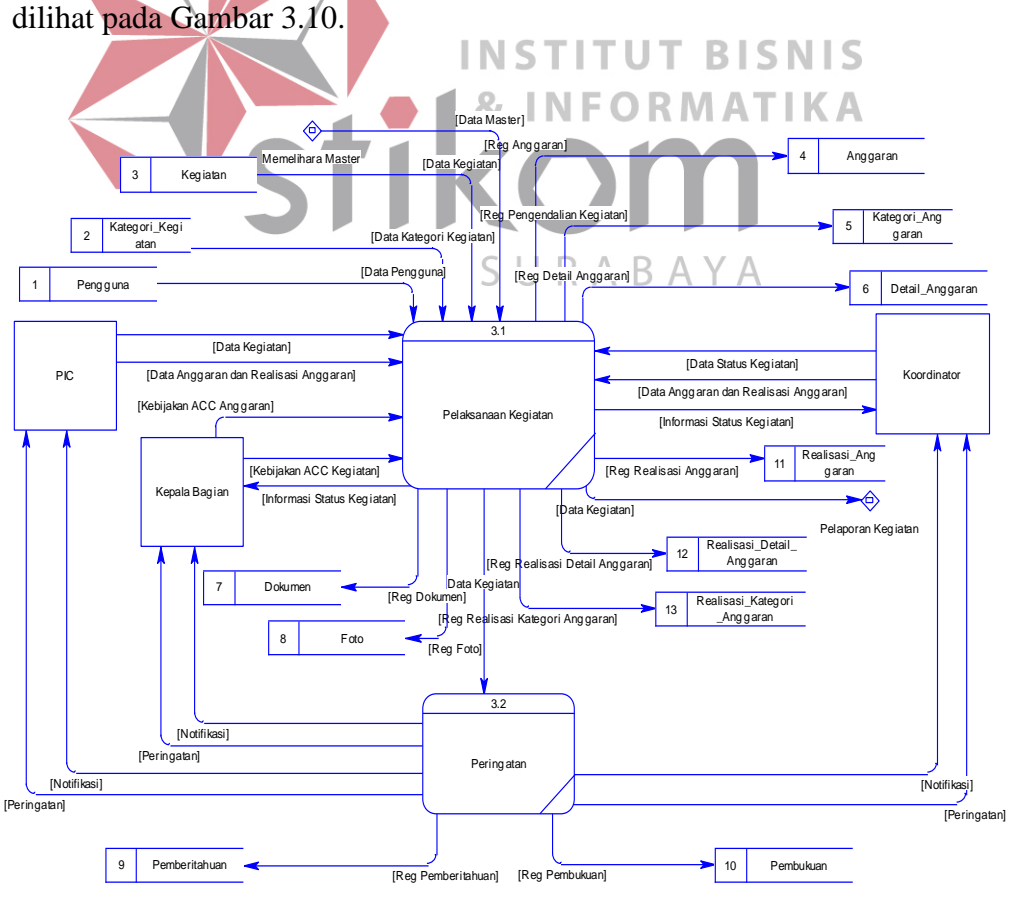

Gambar 3.10 DFD *Level* 1 Pengendalian Kegiatan

#### **3.4.3** *Entity Relationship Diagram* **(ERD)**

*Entity Relationship Diagram* digunakan untuk menginterpretasikan, menentukan, dan mendokumentasikan kebutuhan-kebutuhan untuk sistem pemrosesan database. ERD menyediakan bentuk untuk menunjukkan struktur keseluruhan kebutuhan data dari pemakai. Dalam ERD, data tersebut digambarkan dengan menggunakan simbol entitas.

Dalam perancangan sistem pengendalian kegiatan, ada entitas yang saling tekait untuk menyediakan data yang dibutuhkan oleh sistem yang disajikan dalam bentuk *conceptual data model* (CDM) dan *physical data model* (PDM). ERD dalam bentuk CDM dapat dilihat pada Gambar 3.11.

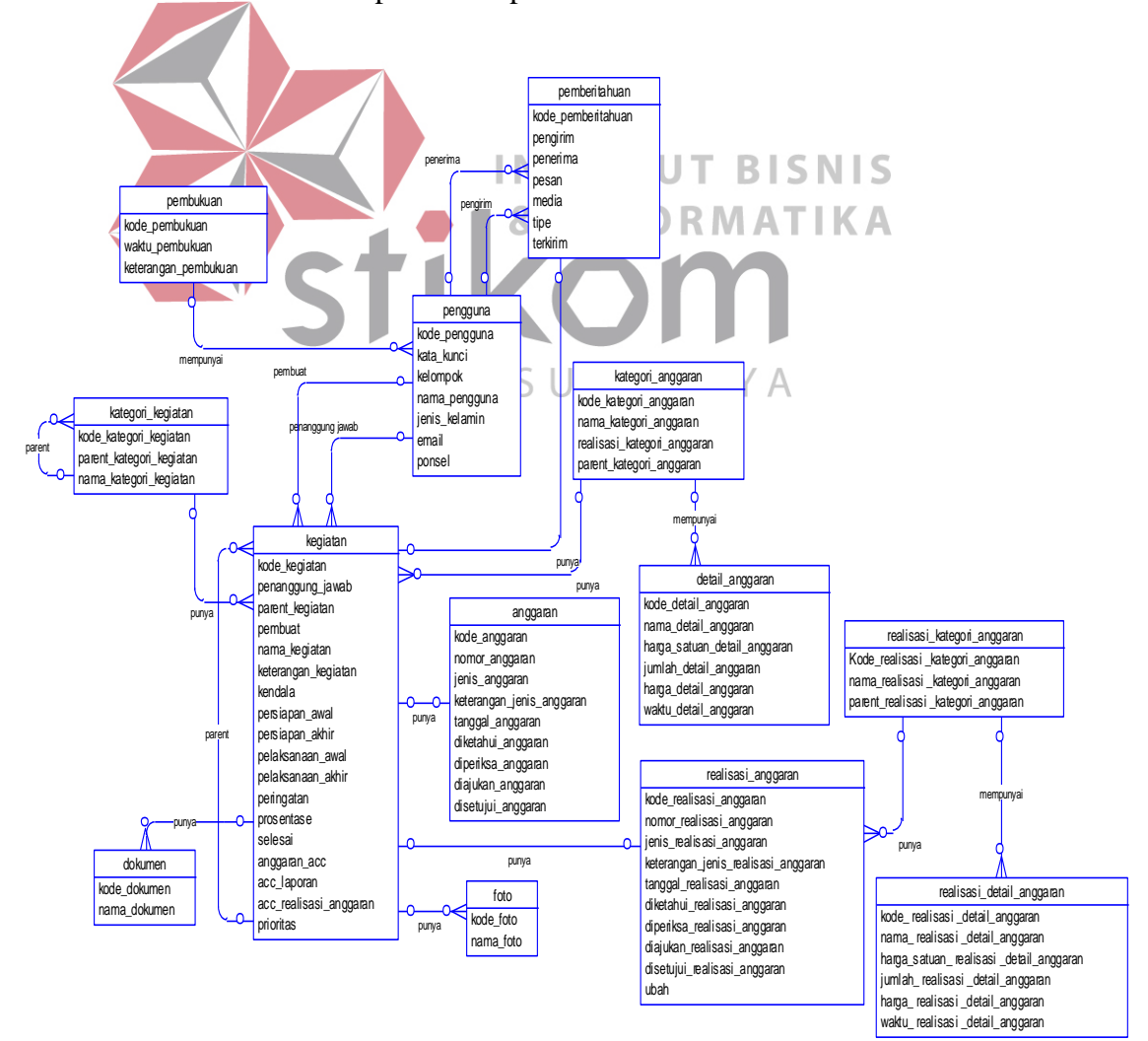

Gambar 3.11 *Conceptual Data Model* (CDM) dari ERD

Pada CDM implementasi sistem pengendalian kegiatan, memiliki 13 (tiga belas) tabel. Dengan *generate* CDM, maka akan didapat PDM seperti pada Gambar 3.12.

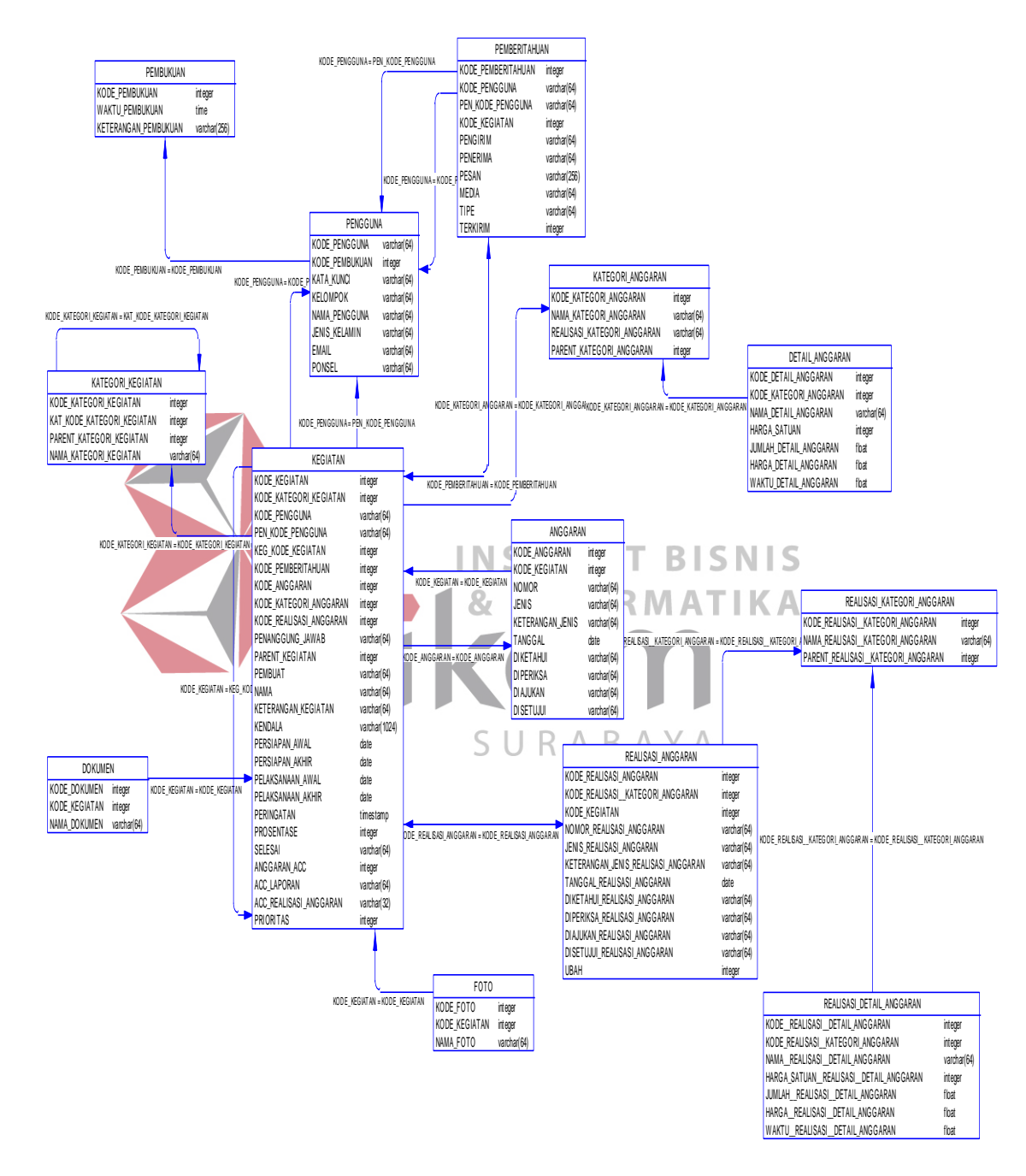

Gambar 3.12 *Physical Data Model* (PDM) dari ERD

PDM ini merupakan gambaran dari struktur database dari implementasi sistem pengendalian kegiatan*.*

## **3.4.4 Struktur** *Database*

Struktur *database* menggambarkan data-data yang ada dalam *database* beserta tipe dan kegunaannya.

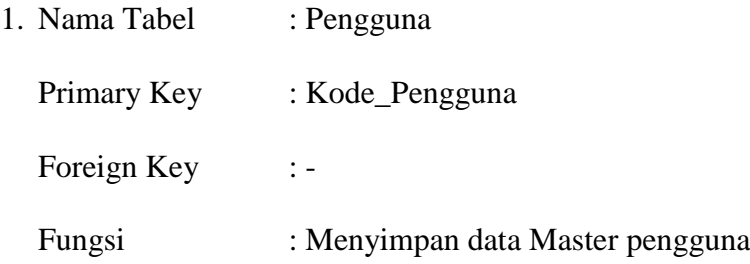

| <b>Field</b>  | <b>Tipe</b> | <b>Ukuran</b> | Keterangan                        |  |  |
|---------------|-------------|---------------|-----------------------------------|--|--|
|               | Varchar     | 64            | sebagai<br>Kode<br>pengguna       |  |  |
| kode_pengguna |             |               | identitas pengguna                |  |  |
| Kata kunci    | Varchar     | 64            | Kata kunci dari pengguna          |  |  |
| kelompok      | Varchar     | 64            | pengelompokan<br>Sebagai          |  |  |
|               |             |               | pengguna                          |  |  |
| nama_pengguna | Varchar     |               | Nama pengguna sistem              |  |  |
| jenis_kelamin | Varchar     | 64            | Jenis kelamin pengguna            |  |  |
| e-mail        | Varchar     | 64            | pengiriman<br><i>E-mail</i> untuk |  |  |
|               |             |               | peringatan                        |  |  |
|               |             |               | Nomor<br>telepon<br>pengguna      |  |  |
| ponsel        | Varchar     | 64            | pengiriman<br>untuk<br>sistem     |  |  |
|               |             |               | peringatan                        |  |  |

Tabel 3.1 Struktur Tabel Pengguna

- 2. Nama Tabel : kategori\_kegiatan
	- Primary Key : kode\_kategori\_kegiatan

Foreign Key :-

Fungsi : Menyimpan kategori kegiatan

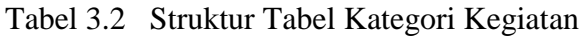

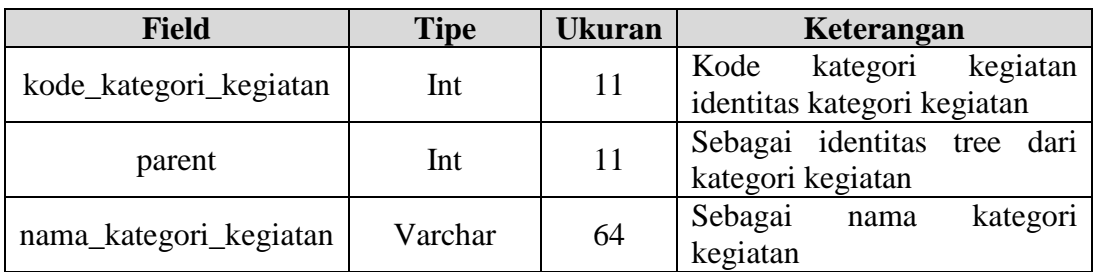

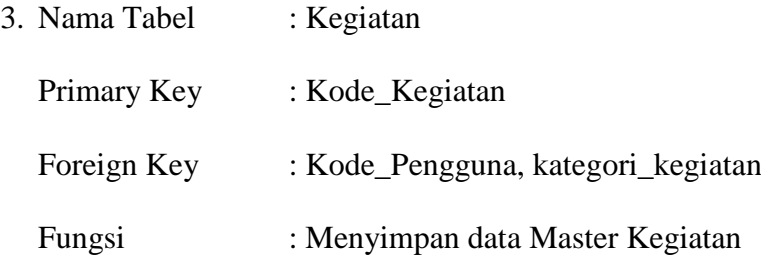

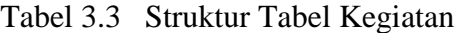

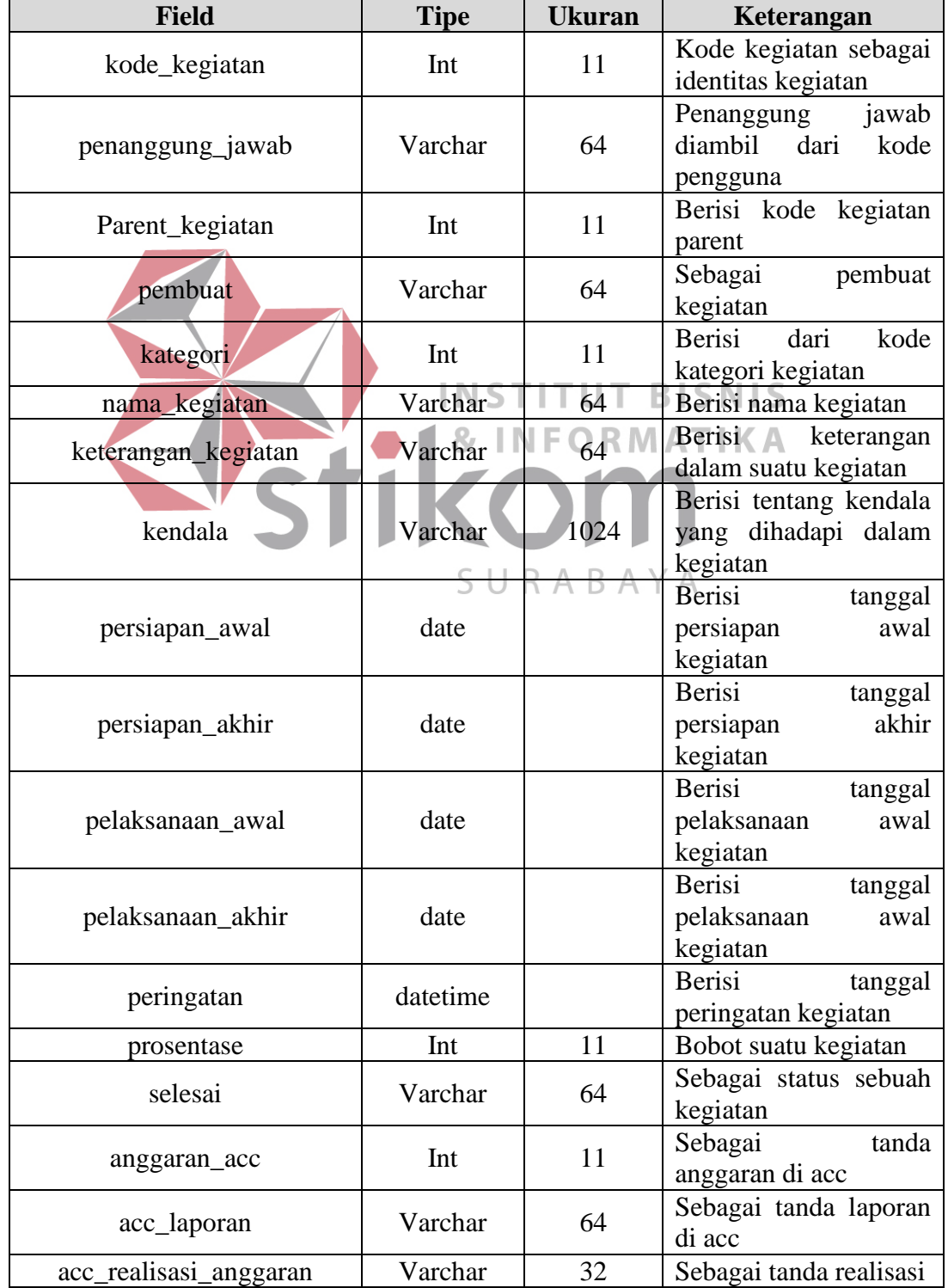

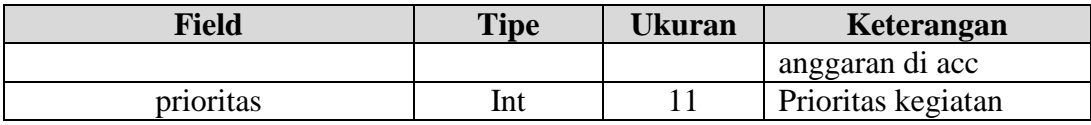

- 4. Nama Tabel : Anggaran
	- Primary Key : Kode\_anggaran

Foreign Key : -

Fungsi : Menyimpan data Master anggaran

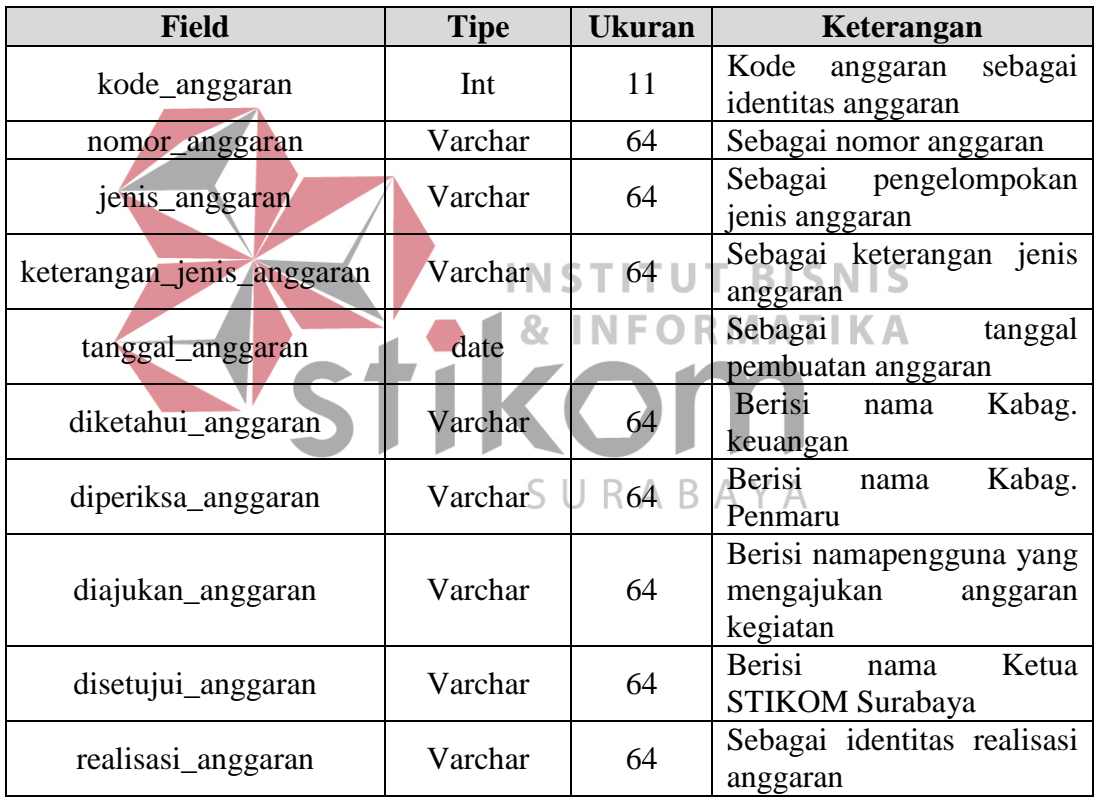

# Tabel 3.4 Struktur Tabel Anggaran

5. Nama Tabel : kategori\_anggaran

Primary Key : kode\_kategori\_anggaran

Foreign Key : -

Fungsi : Menyimpan kategori anggaran

| <b>Field</b>                | <b>Tipe</b> | <b>Ukuran</b>                                                                              | Keterangan                    |
|-----------------------------|-------------|--------------------------------------------------------------------------------------------|-------------------------------|
| kode_kategori_anggaran      | Int         |                                                                                            | kategori<br>Kode<br>kegiatan  |
|                             |             |                                                                                            | identitas kategori kegiatan   |
| kegiatan                    |             |                                                                                            | Sebagai identitas dari kode   |
|                             | Int         |                                                                                            | kegiatan                      |
| nama_kategori_anggaran      |             |                                                                                            | Sebagai<br>kategori<br>nama   |
|                             | Varchar     |                                                                                            | kegiatan                      |
| realisasi_kategori_anggaran | Varchar     |                                                                                            | index<br>realisasi<br>Sebagai |
|                             |             | 11<br>11<br>64<br>64<br>anggaran suatu kegiatan<br>Berisi<br>kode<br>11<br>anggaran parent |                               |
| parent_kategori_anggaran    | Int         |                                                                                            | kategori                      |
|                             |             |                                                                                            |                               |

Tabel 3.5 Struktur Tabel Kategori Anggaran

- 6. Nama Tabel : detail\_anggaran
	- Primary Key : kode\_detail\_anggaran

Foreign Key :-

Fungsi : Menyimpan detail anggaran

**INSTITUT BISNIS** 

Tabel 3.6 Struktur Tabel Detail Anggaran | KA

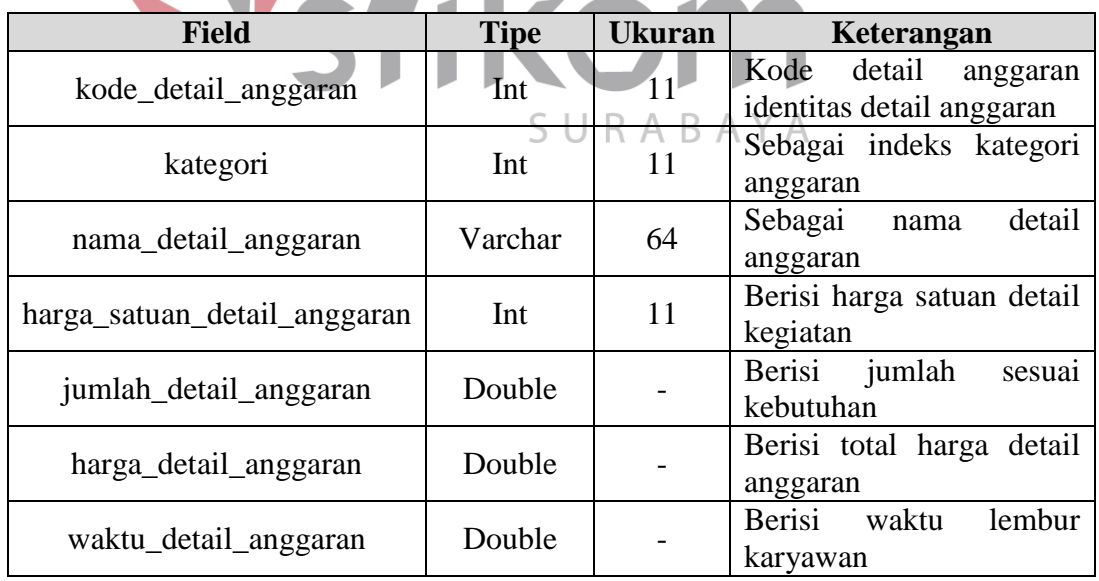

7. Nama Tabel : Realisasi\_Anggaran

Primary Key : Kode\_realisasi\_anggaran

Foreign Key :-

Fungsi : Menyimpan data Master realisasi anggaran

| <b>Field</b>                        | <b>Tipe</b>    | <b>Ukuran</b> | Keterangan                                                                   |
|-------------------------------------|----------------|---------------|------------------------------------------------------------------------------|
| kode_realisasi_anggaran             | Int            | 11            | Kode<br>anggaran<br>identitas<br>sebagai<br>realisasi anggaran               |
| nomor_realisasi_anggaran            | Varchar        | 64            | Sebagai<br>nomor<br>anggaran                                                 |
| jenis_realisasi_anggaran            | Varchar        | 64            | Sebagai<br>pengelompokan jenis<br>anggaran                                   |
| keterangan_jenis_realisasi_anggaran | Varchar        | 64            | Sebagai keterangan<br>jenis anggaran                                         |
| tanggal_realisasi_anggaran          | date           |               | Sebagai<br>tanggal<br>pembuatan anggaran                                     |
| diketahui realisasi anggaran        | Varchar        | 64            | Berisi nama Kabag.<br>keuangan                                               |
| diperiksa_realisasi_anggaran        | Varchar        | 64            | Berisi nama Kabag.<br>Penmaru                                                |
| diajukan_realisasi_anggaran         | Varchar        | 64            | <b>Berisi</b><br>nama<br>pengguna<br>yang<br>mengajukan<br>anggaran kegiatan |
| disetujui_realisasi_anggaran        | Varchar        | 64            | Berisi nama Ketua<br><b>STIKOM Surabaya</b>                                  |
| realisasi                           | Varchar        | 64            | identitas<br>Sebagai<br>realisasi anggaran                                   |
| ubah                                | $\ln t_{\Box}$ |               | Sebagai<br>index<br>pemberitahuan<br>perubahan Acc                           |

Tabel 3.7 Struktur Tabel Realisasi Anggaran

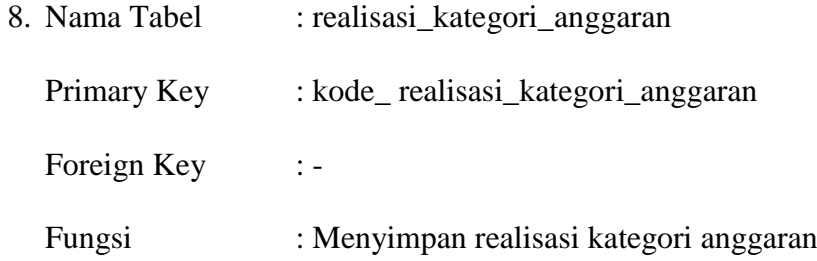

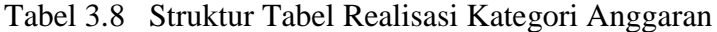

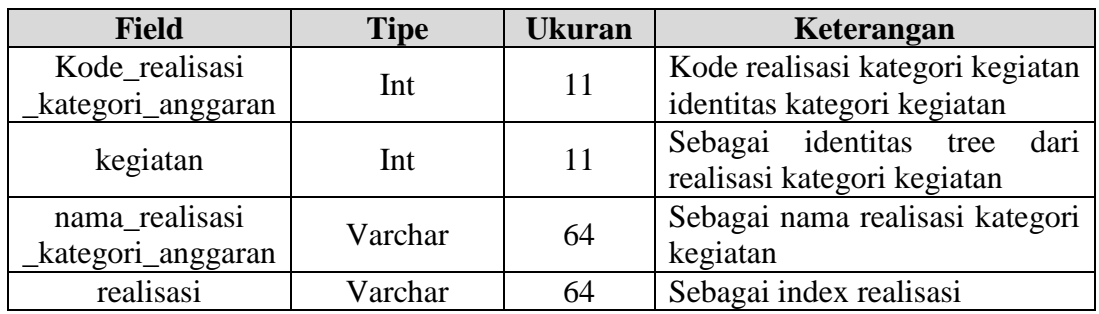

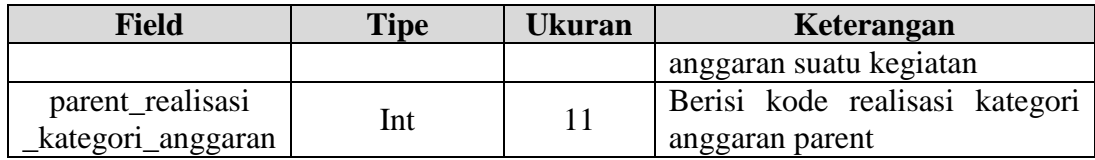

9. Nama Tabel : realisasi\_detail\_anggaran

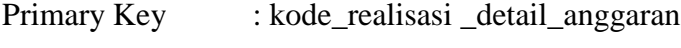

Foreign Key :-

Fungsi : Menyimpan realisasi detail anggaran

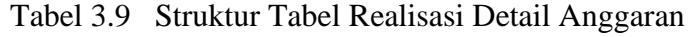

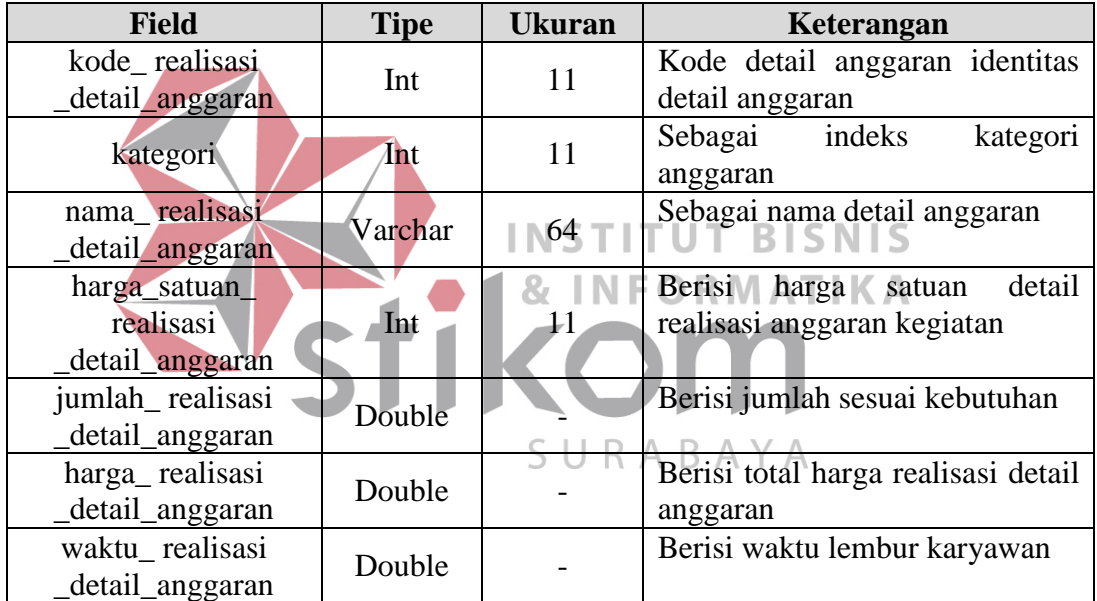

- 10. Nama Tabel : Dokumen
	- Primary Key : Kode\_Dokumen
	- Foreign Key : Kode\_Kegiatan
	- Fungsi : Menyimpan data Master Dokumen

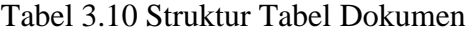

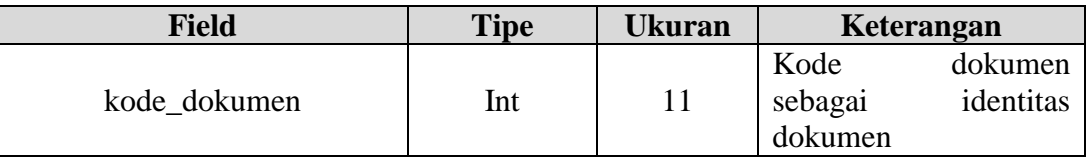

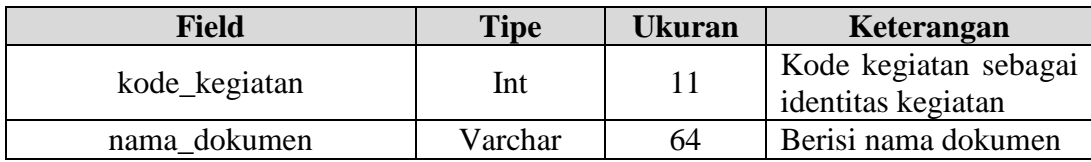

11. Nama Tabel : Foto

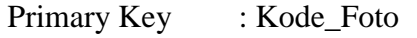

- Foreign Key : Kode\_Kegiatan
- Fungsi : Menyimpan data Master Foto

# Tabel 3.11 Struktur Tabel Foto

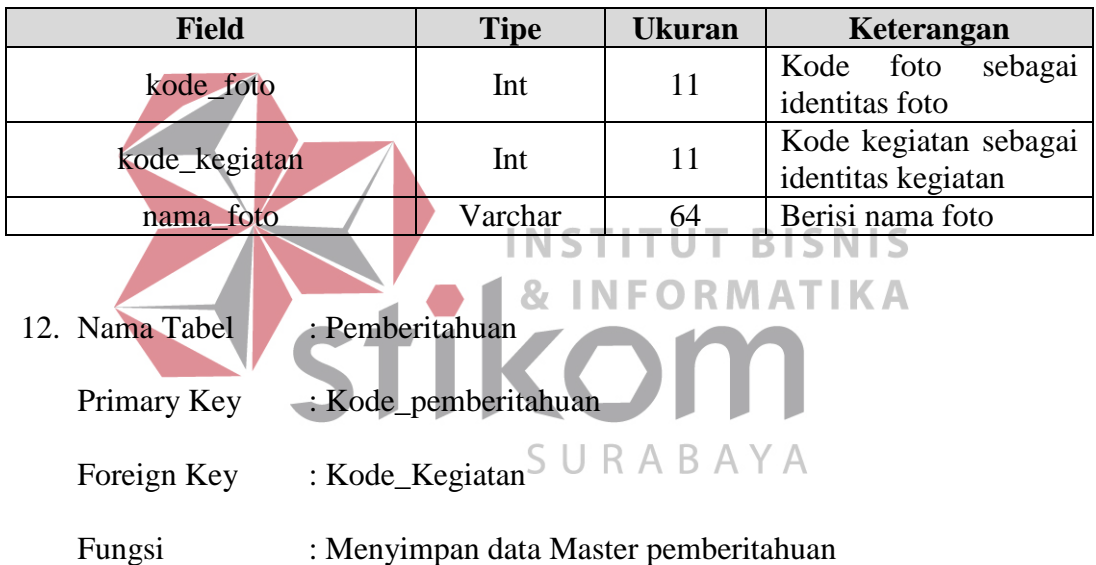

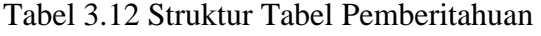

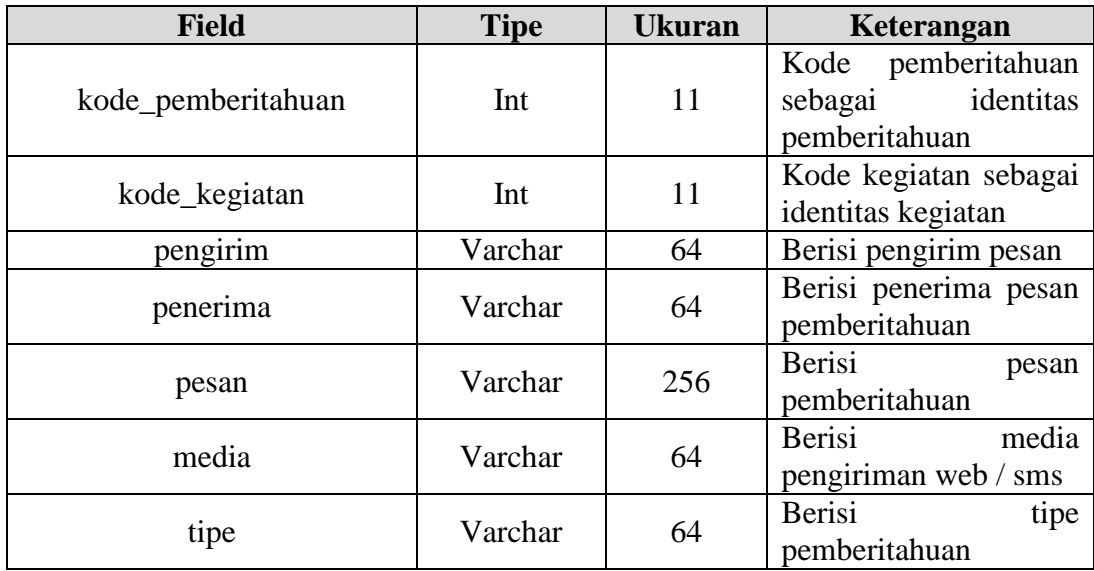

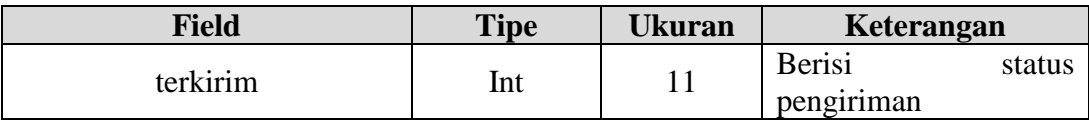

- 13. Nama Tabel : Pembukuan Primary Key : Kode\_pembukuan Foreign Key : -
	- Fungsi : Menyimpan data Master pembukuan

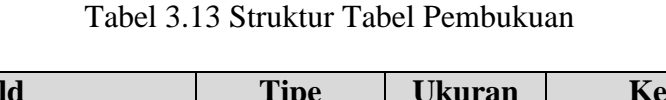

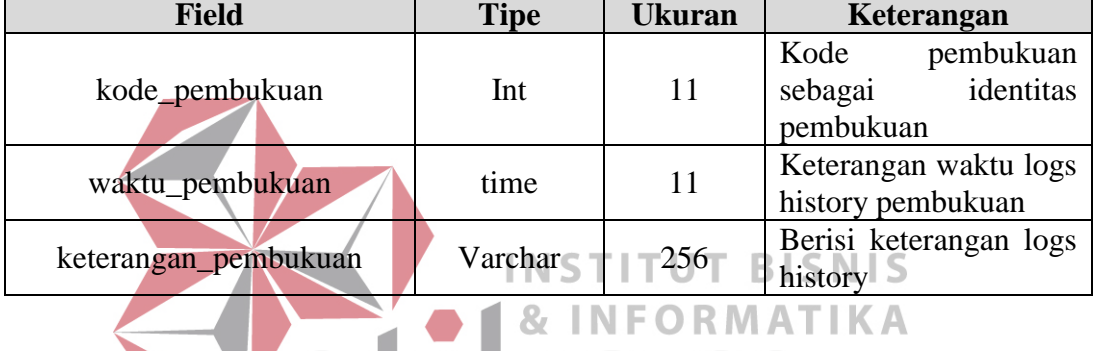

**3.4.5 Perancangan** *Interface*

Perancangan *interface* merupakan perancangan tampilan monitor masukan dari pengguna kepada sistem yang kemudian akan disimpan dalam *database*. Perancangan ini dapat digunakan sebagai pembuatan *interface* program yang sesuai dengan kebutuhan *user*. Apabila perancangan ini sudah cukup *user friendly* dengan *user* maka selanjutnya dapat dibuat programnya sehingga apabila program digunakan oleh *user*, *user* akan menemukan kemudahan dalam menggunakan program ini. Jika perancangan yang dibuat kurang diminati oleh *user* maka perancangan dapat diubah sebelum bertindak pada pembuatan program. Dalam aplikasi ini terdapat beberapa perancangan *interface*:

## a. *Form Login*

Tampilan awal saat aplikasi pertama kali dijalankan akan muncul form *login*. *Form* ini digunakan untuk mengidentifikasi pengguna agar dapat menggunakan sistem pengendalian kegiatan. *Form login* ditampilkan pada Gambar 3.13.

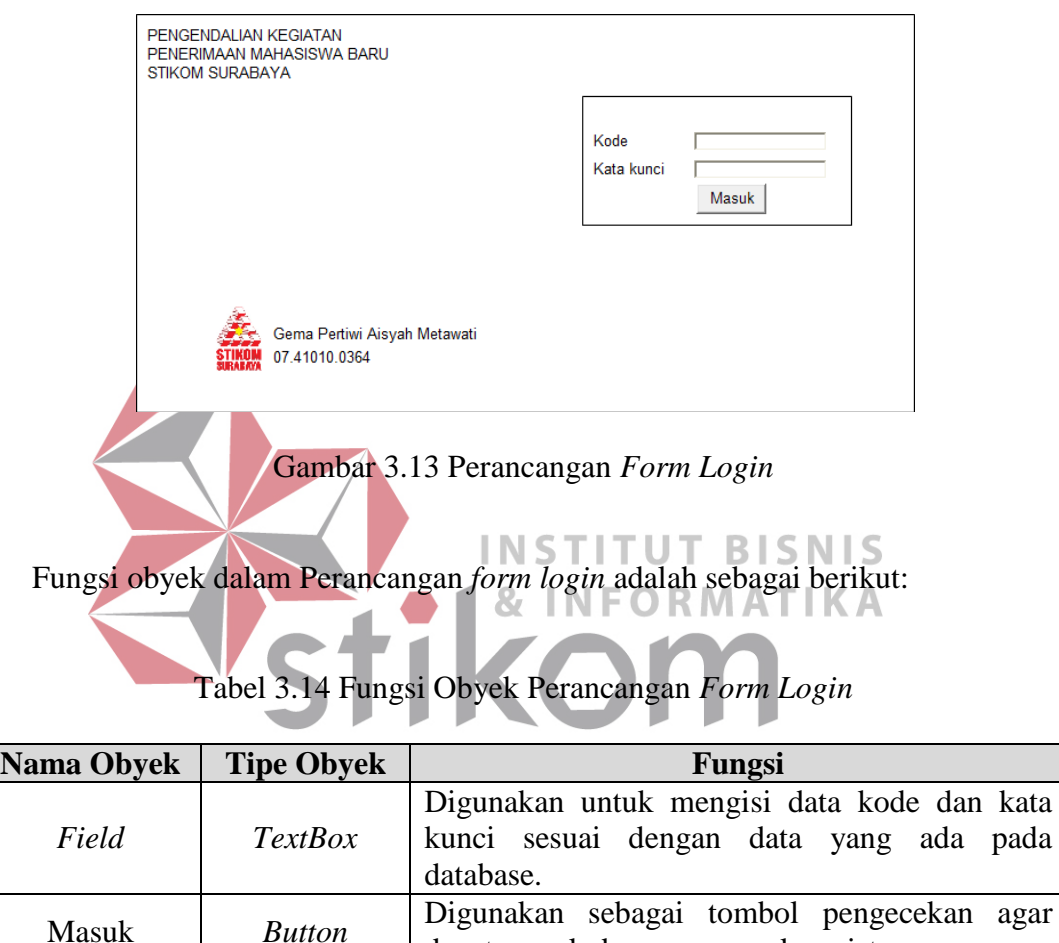

## b. *Form* Halaman Utama

*Form* yang akan muncul setelah *user* berhasil *login* adalah halaman utama. *Form* ini terdiri dari menu Kegiatan, Grafik Kegiatan, Grafik Jadwal, Laporan Anggaran, Laporan PIC, dan *Log Out* yang digunakan untuk pengelohan datadata lebih lanjut untuk menghasilkan informasi. Gambar *form* utama dapat dilihat pada Gambar 3.14.

dapat masuk dan menggunakan sistem.

pada

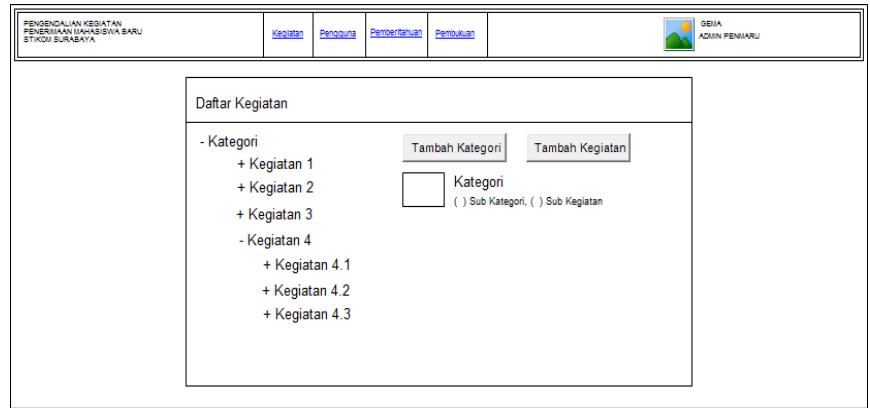

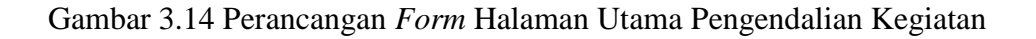

Tabel 3.15 Fungsi Obyek Perancangan *Form* Halaman Utama

Fungsi obyek dalam perancangan *form* utama adalah sebagai berikut:

**Nama Obyek Tipe Obyek Fungsi** Menu *Link* Digunakan memilih menu yang sesuai. Kegiatan *Link* Digunakan memilih kegiatan yang sesuai NST **BISNIS RMATIKA** b.1. *Level* Admin Penmaru *Form* yang akan muncul setelah admin Penmaru berhasil *login* adalah halaman utama. *Form* ini terdiri dari menu kegiatan, pengguna, pemberitahuan, pembukuan, menu profil dan *logout* yang digunakan untuk pengelolahan data-data lebih lanjut untuk menghasilkan informasi. Gambar *form* utama dapat dilihat pada Gambar 3.15.

Gambar 3.15 Perancangan *Form* Halaman Utama Level Admin Penmaru

Fungsi obyek dalam perancangan *form level* admin penmaru adalah sebagai berikut:

| <b>Nama Obyek</b> | <b>Tipe Obyek</b> | Fungsi                              |
|-------------------|-------------------|-------------------------------------|
| Menu              | Link              | Digunakan memilih menu yang sesuai. |

Tabel 3.16 Fungsi Obyek Perancangan *Form Level* Admin Penmaru

b.2. *Level* Kepala Bagian

*Form* yang akan muncul setelah user Kabag. berhasil *login* adalah halaman utama. *Form* ini terdiri dari menu daftar kegiatan, Grafik penyelesaian, Grafik jadwal, Laporan Anggaran, Laporan PIC, pemberitahuan, menu profil dan *Logout* yang digunakan untuk pengelolahan data-data lebih lanjut untuk menghasilkan informasi. Gambar *form* utama dapat dilihat pada Gambar 3.16.

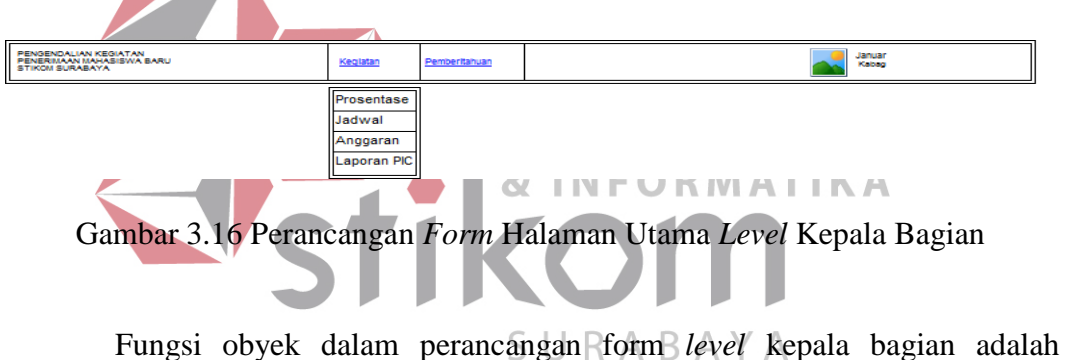

sebagai berikut:

Tabel 3.17 Fungsi Obyek Perancangan *Form Level* Kepala Bagian

| <b>Nama Obyek</b> | <b>Tipe Obyek</b> | Fungsi                              |
|-------------------|-------------------|-------------------------------------|
| Menu              | Link              | Digunakan memilih menu yang sesuai. |

b.3. *Level* Koordinator

*Form* yang akan muncul setelah *user* Koordinator berhasil *login* adalah halaman utama. *Form* ini terdiri dari daftar kegiatan, daftar pemberitahuan, menu profil dan *Logout* yang digunakan untuk pengelolahan data-data lebih lanjut untuk menghasilkan informasi. Gambar *form* utama dapat dilihat pada Gambar 3.17

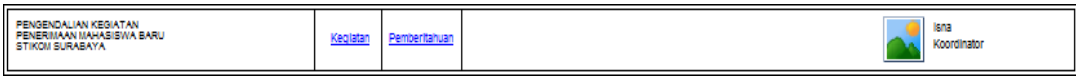

Gambar 3.17 Perancangan *Form* Halaman Utama *Level* Koordinator

Fungsi obyek dalam perancangan *form level* koordinator adalah sebagai

berikut:

## Tabel 3.18 Fungsi Obyek Perancangan *Form Level* Koordinator

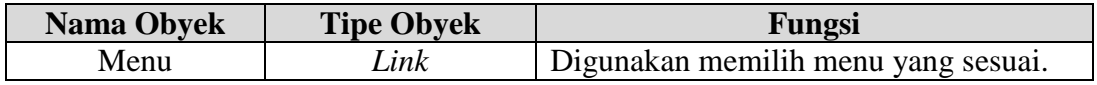

b.4. *Level Person In Charge*

*Form* yang akan muncul setelah user PIC berhasil *login* adalah halaman utama. *Form* ini terdiri dari menu daftar kegiatan, daftar pemberitahuan , **INSTITUT BISNIS** menu profil dan *Logout* yang digunakan untuk pengelolahan data-data lebih lanjut untuk menghasilkan informasi. Gambar *form* utama dapat dilihat pada Gambar 3.18. SURABAYA

| PENGENDALIAN KEGIATAN<br>PENERIMAAN MAHASISWA BARU<br><b>STIKOM SURABAYA</b> |  |  | Armett<br><b>TAXIBLE</b> |
|------------------------------------------------------------------------------|--|--|--------------------------|
|------------------------------------------------------------------------------|--|--|--------------------------|

Gambar 3.18 Perancangan *Form* Halaman Utama *Level Person In Charge*

Fungsi obyek dalam perancangan form *level Person In Charge* adalah sebagai berikut:

Tabel 3.19 Fungsi Obyek Perancangan *Form Level Person In Charge*

| <b>Nama Obyek</b> | <b>Tipe Obyek</b> | <b>Fungsi</b>                       |
|-------------------|-------------------|-------------------------------------|
| Menu              | '_ink             | Digunakan memilih menu yang sesuai. |

## c. *Form Master* Pengguna

*Form* akan muncul setelah *user* berhasil *login* dan *login* sebagai admin. *Form* ini berguna untuk memelihara data *master* pengguna. Gambar *form master* pengguna dapat dilihat pada Gambar 3.19 dan untuk detil pengguna dapat dilihat pada Gambar 3.20.

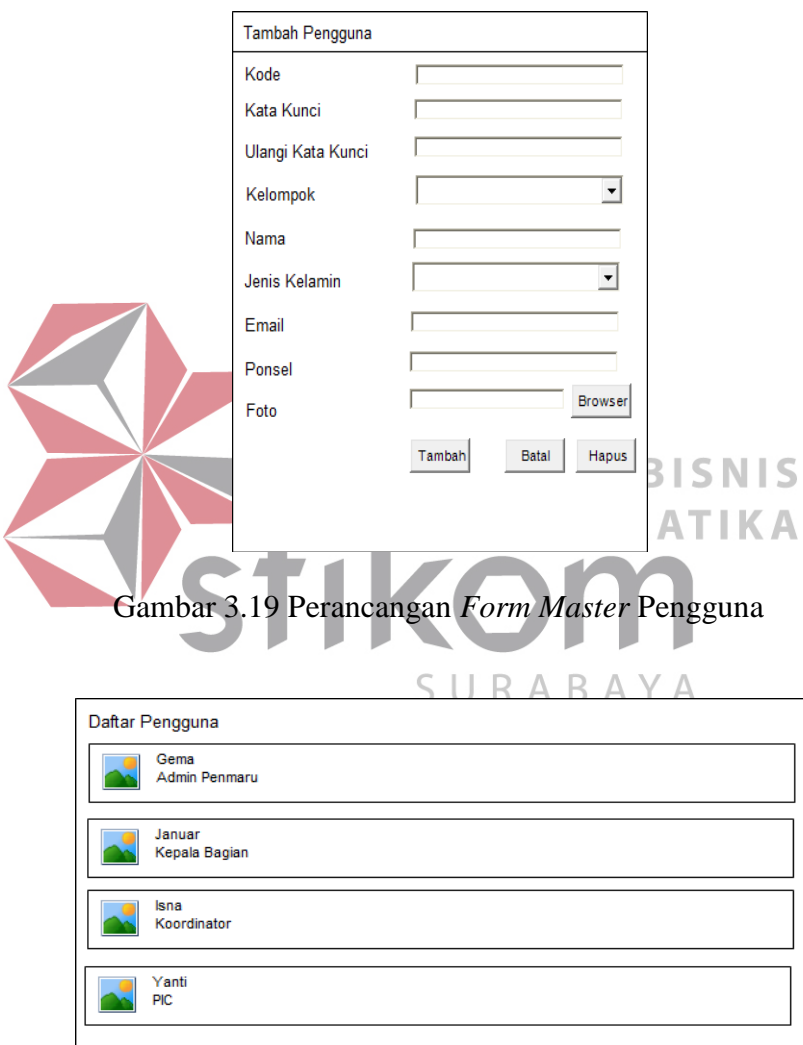

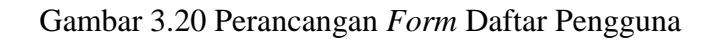

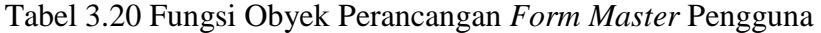

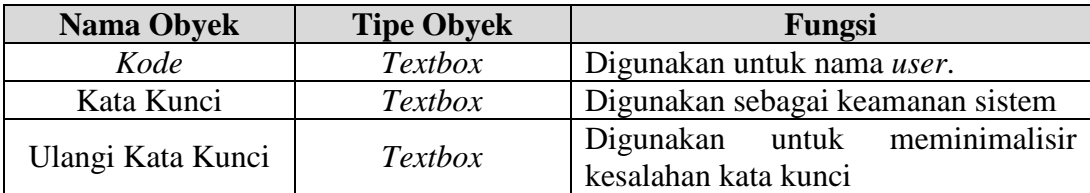

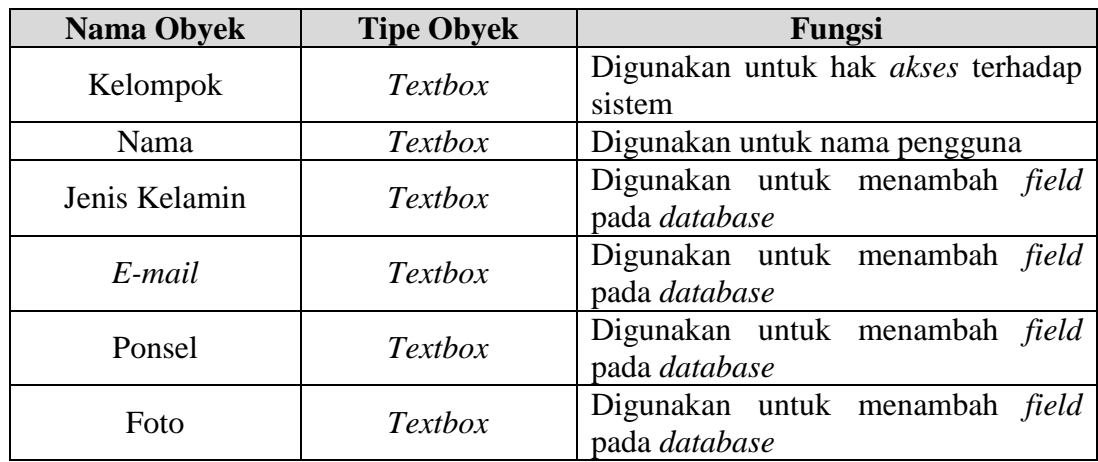

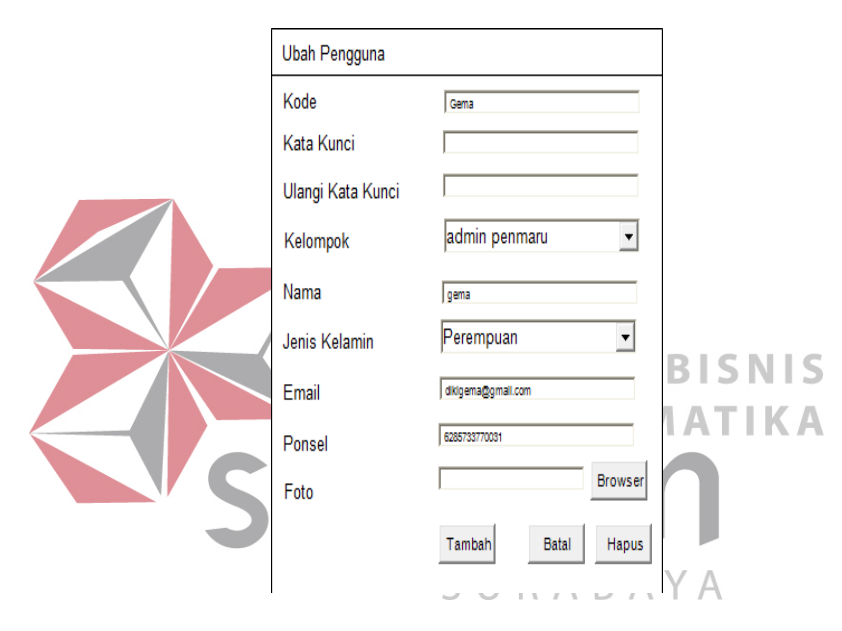

Gambar 3.21 Perancangan *Form* Ubah *Master* Pengguna

Fungsi obyek dalam perancangan *form* ubah *master* pengguna adalah sebagai berikut:

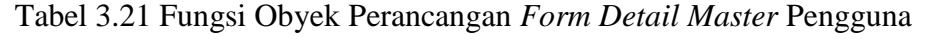

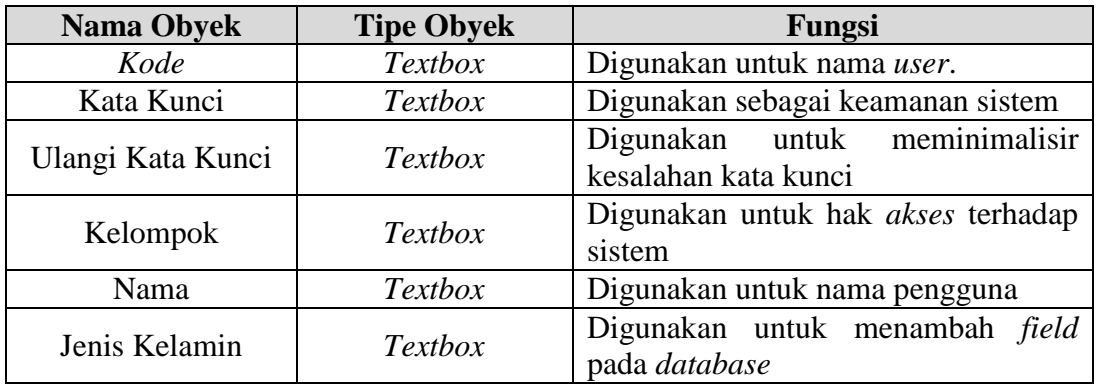

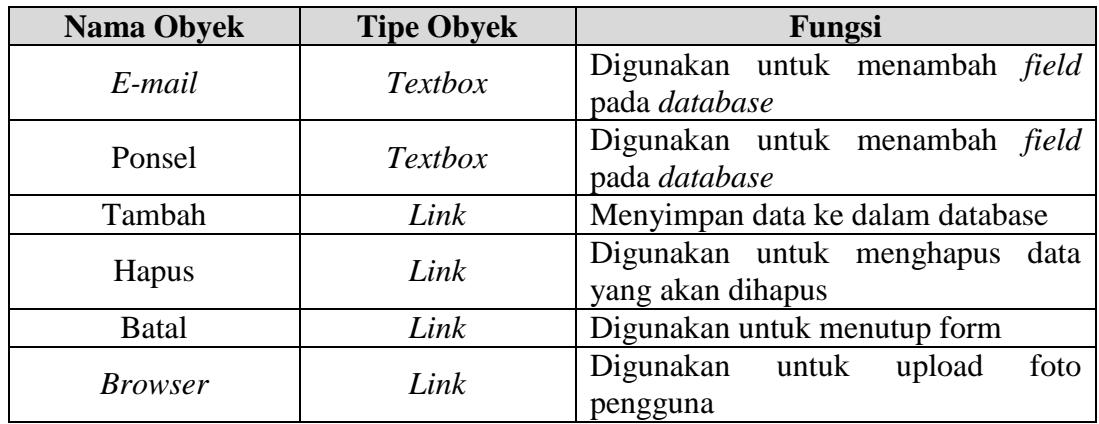

## d. *Form Master* Kegiatan

*Form* akan muncul setelah user berhasil *login* dan *login* sebagai Koordinator.

Pada *form* ini berguna untuk memelihara data *master* kegiatan.

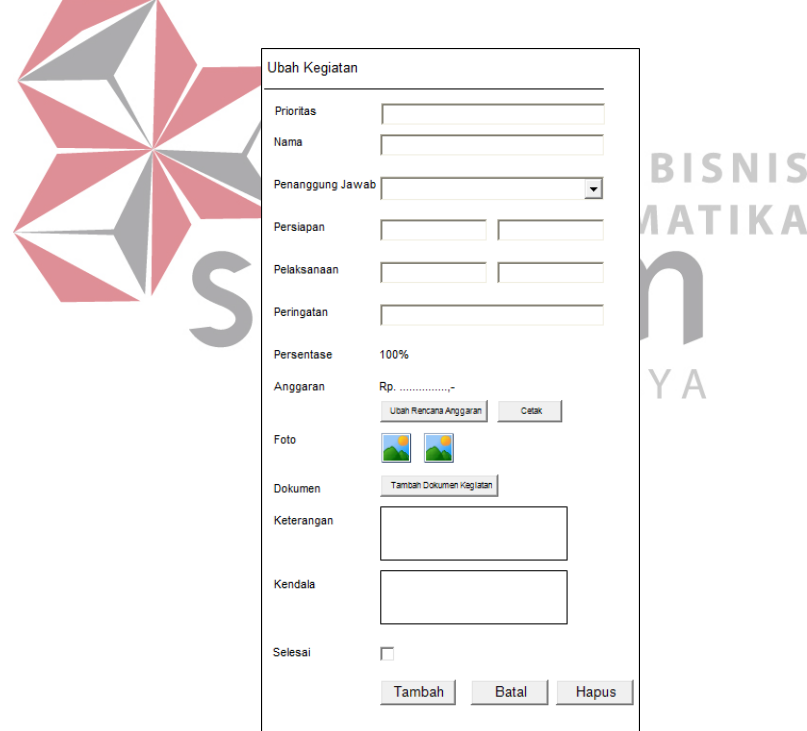

Gambar 3.22 Perancangan *Form Master* Kegiatan

Fungsi obyek dalam perancangan *form master* kegiatan adalah sebagai berikut:

Tabel 3.22 Fungsi Obyek Perancangan *Form Master* Kegiatan

| Nama Obyek       | <b>Tipe Obyek</b> | Fungsi                             |
|------------------|-------------------|------------------------------------|
| <b>Prioritas</b> | <b>TextBox</b>    | Digunakan untuk prioritas kegiatan |

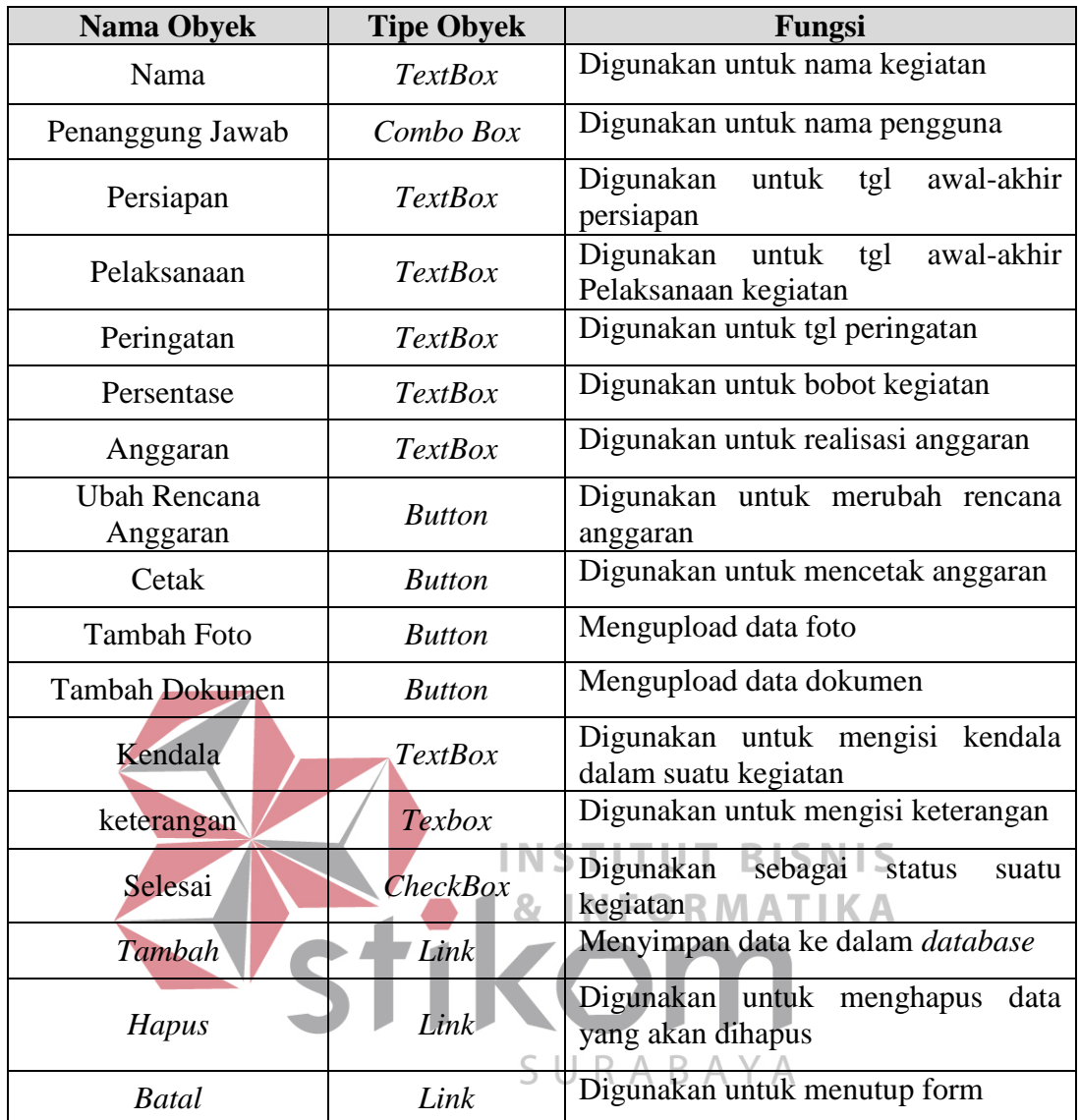

# e. *Form Master* Anggaran

*Form* akan muncul setelah *user* berhasil membuka *form* kegiatan. *Form* ini berguna untuk memelihara data *master* anggaran. Gambar *form master* anggaran dapat dilihat pada Gambar 3.24, dan untuk tambah kategori anggaran dapat dilihat pada Gambar 3.25

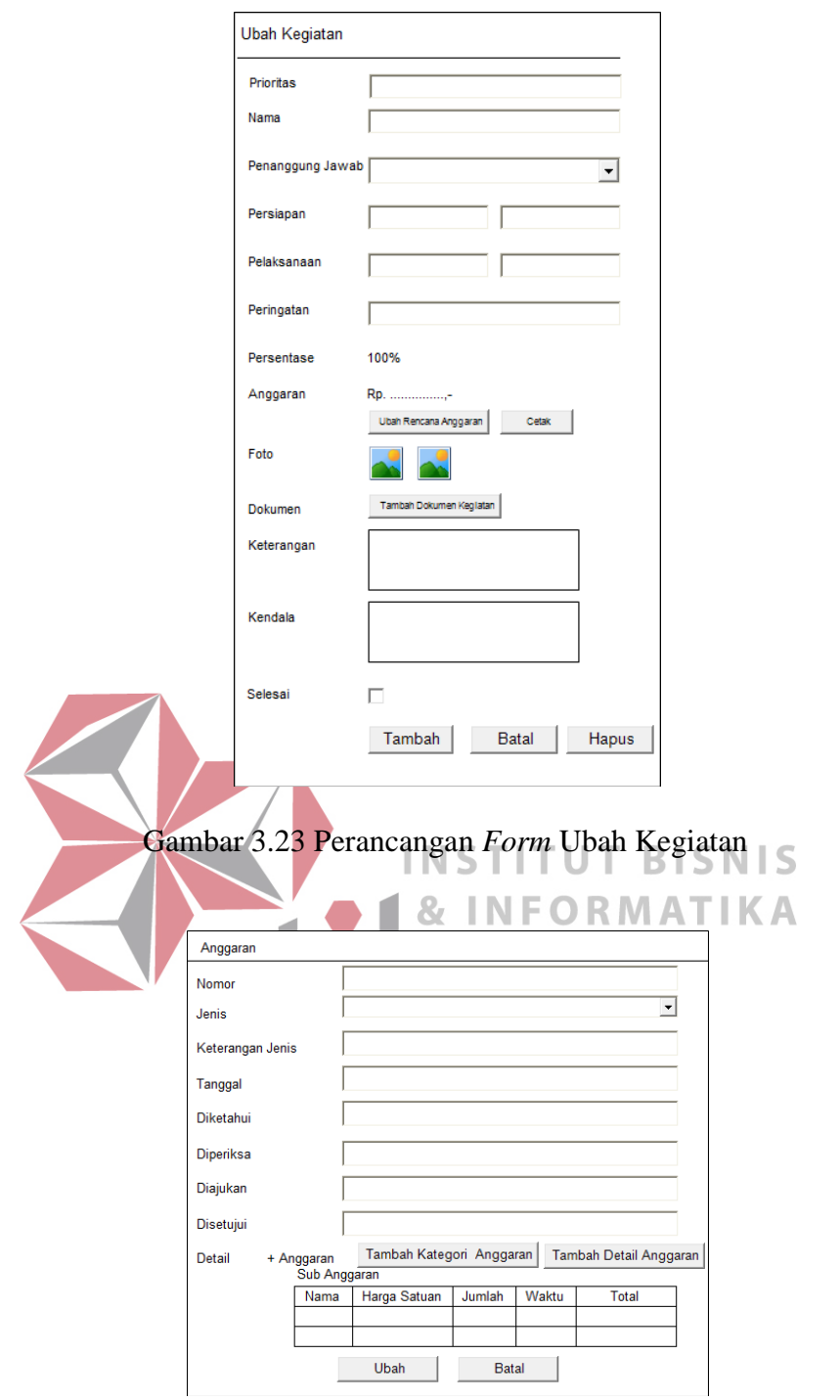

Gambar 3.24 Perancangan *Form Master* Anggaran

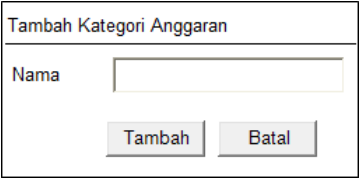

Gambar 3.25 Perancangan *Form* Kategori Anggaran

f. Perancangan Grafik Penyelesaian

Data ditampilkan berdasarkan data kegiatan yang sudah masuk ke dalam sistem. Kemudian berdasarkan fasilitas *filtering*, data dapat ditampilkan sesuai dengan data yang telah dipilih, seperti pada Gambar 3.26 . Warna biru menyatakan kegiatan yang telah selesai, sedangkan warna magenta menyatakan kegiatan yang belum selesai atau masih dalam proses, sesuai dengan *prosentase* di dalam grafik batang. Dapat dilihat pada Gambar 3.27

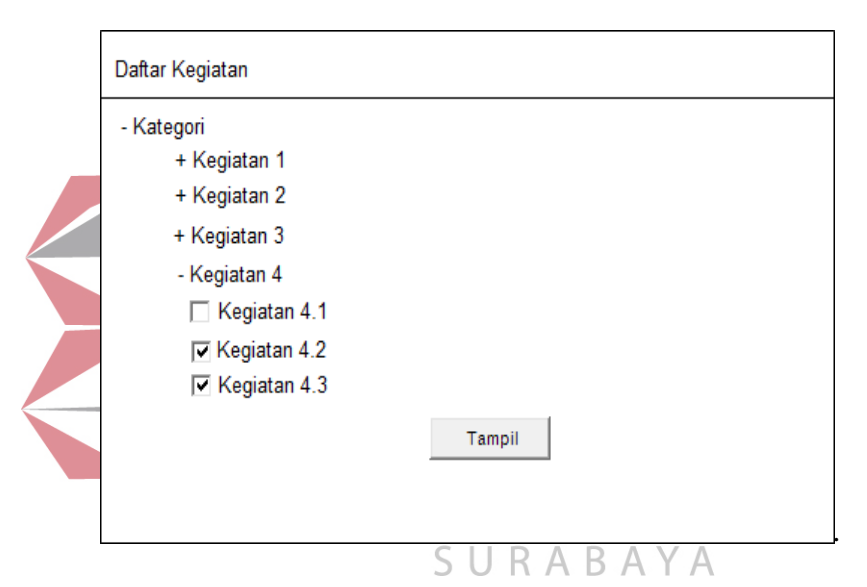

Gambar 3.26 Perancangan *Form* Pilih Data Tampilan Grafik Penyelesaian

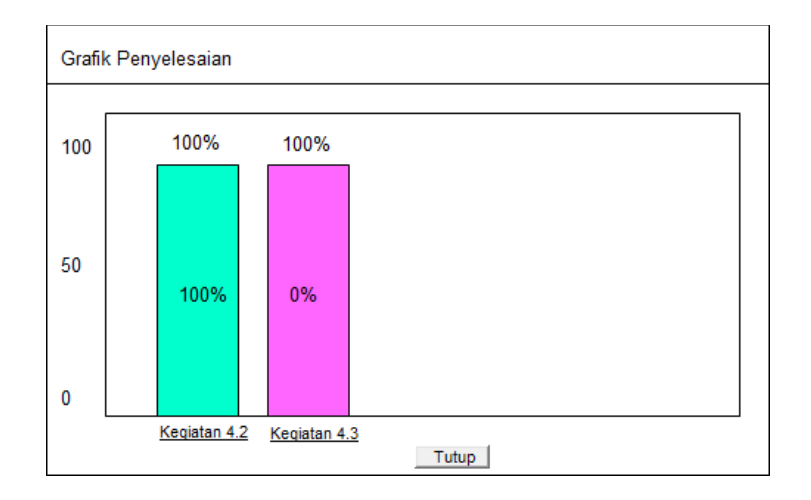

Gambar 3.27 Perancangan *Form* Tampilan Grafik Penyelesaian

g. Perancangan Grafik Jadwal Kegiatan

Data ditampilkan berdasarkan data kegiatan yang sudah masuk ke dalam sistem. Warna kuning menyatakan tanggal persiapan kegiatan, sedangkan warna hijau menyatakan tanggal pelaksanaan kegiatan. Dapat dilihat pada Gambar 3.28.

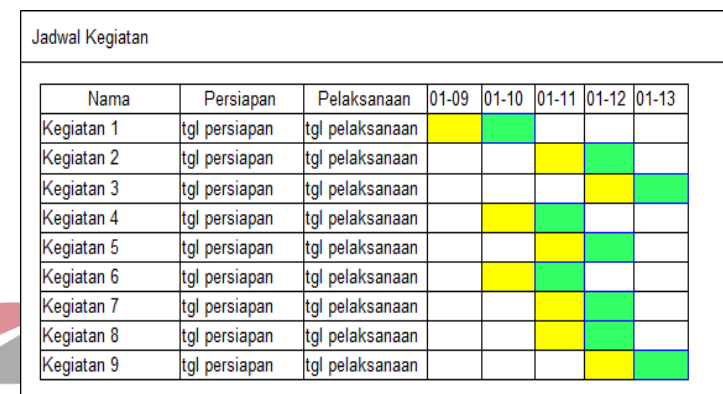

#### Gambar 3.28 Perancangan *Form* Tampilan Grafik Jadwal NF ORMATIKA

## h. Perancangan Grafik Anggaran

Data ditampilkan berdasarkan data anggaran yang sudah masuk ke dalam R.  $\overline{A}$ B. sistem. Disediakan juga informasi mulai dari rencana anggaran sampai sisa anggaran setelah pemakaian dana. Panjang Grafik menyatakan seluruh anggaran yang telah direncanakan, warna magenta menyatakan anggaran yang telah digunakan, sedangkan warna hijau menyatakan sisa anggaran. Dapat dilihat pada Gambar 3.29.

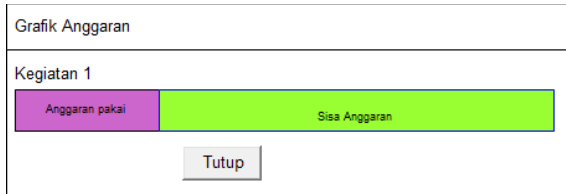

Gambar 3.29 Perancangan *Form* Tampilan Grafik Anggaran

i. Perancangan Laporan Person In Charge

Data ditampilkan berdasarkan data PIC yang sudah masuk ke dalam sistem. Dapat dilihat pada Gambar 3.30.

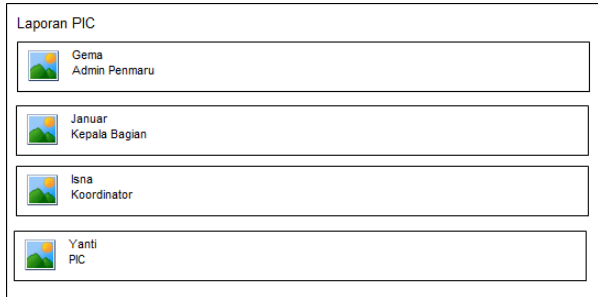

Gambar 3.30 Perancangan *Form* Tampilan Laporan PIC

j. Perancangan Laporan Person In Charge

*Alert* yang akan muncul setelah pengecekan status kegiatan apakah sudah selesai atau masih dalam proses. Jika masih dalam proses,maka sistem akan mengirim *alert via* SMS maupun *e-mail*. Pengiriman *alert* terbagi menjadi dua sesi yaitu: sesi memasuki tanggal peringatan dan sesi mendekati tanggal deadline. Gambar perancangan *alert* atau peringatan *via* SMS maupun *e-mail* dapat dilihat pada Gambar 3.30 sampai Gambar 3.33.

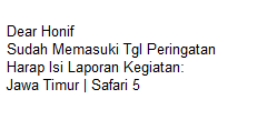

Gambar 3.30 Perancangan *Form Alert* SMS memasuki tanggal peringatan

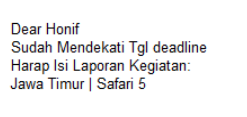

Gambar 3.31 Perancangan *Form Alert* SMS mendekati tanggal deadline

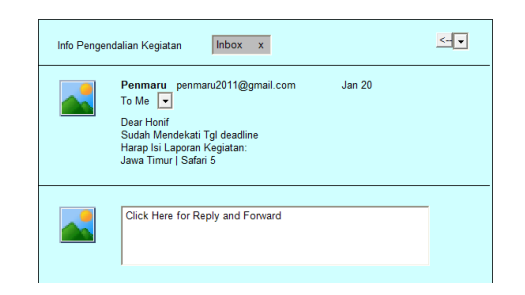

Gambar 3.32 Perancangan *Form Alert E-mail* memasuki tanggal peringatan

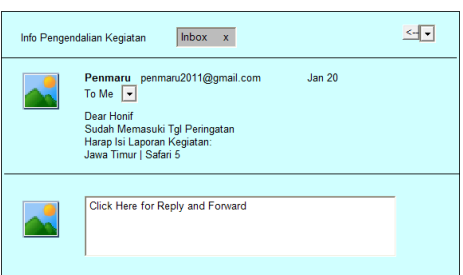

Gambar 3.33 Perancangan *Form Alert E-mail* mendekati tanggal deadline

## **3.5 Perancangan Uji Coba**

## **INSTITUT BISNIS**

Untuk memastikan bahwa sistem telah dibuat sesuai dengan kebutuhan atau tujuan yang diharapkan maka dilakukan beberapa perancangan uji coba. Perancangan uji coba meliputi pengujian terhadap fitur dasar aplikasi, uji coba perhitungan dan uji coba *validasi* pengguna terhadap aplikasi dengan menggunakan *black box testing*.

## **3.5.1 Perancangan Uji Coba Sistem**

Perancangan ini bertujuan untuk mengetahui keberhasilan proses inputan data. Uji coba sistem juga dapat digunakan untuk meminimalisir adanya kegagalan dalam pembuatan sistem.

a. Perancangan Uji Coba *Form Login*

Uji coba pada proses *login* dilakukan dengan cara menginputkan kode dan Kata kunci. Berdasarkan kode dan Kata kunci ini akan diketahui *priviledges login* masing-masing pengguna yaitu sebagai admin penmaru, koordinator, Kabag, dan PIC. Data *login* yang digunakan terlihat pada Tabel 3.23 dan uji coba data *login* dapat dilihat pada Tabel 3.24.

| <b>Nama Field</b> | Data-1 | Data-2 | Data-3         |
|-------------------|--------|--------|----------------|
| Kode              | gema   | 1Zna   | <i>s</i> anuar |
| Kata Kunci        |        |        |                |

Tabel 3.23 Struktur Data *Login*

| Uji<br>Coba                 | Tujuan          | Input                                       | Output<br><b>Diharapkan</b> |
|-----------------------------|-----------------|---------------------------------------------|-----------------------------|
| ID                          |                 |                                             |                             |
| 1                           | Deskripsi Kode, | Memasukkan data                             | Akan<br>muncul              |
|                             | Kata kunci yang | 1 (satu), 2 (dua),                          | pesan "selamat              |
|                             | valid           | 3<br>(tiga)<br>dan                          | datang"                     |
|                             |                 | seperti pada tabel                          |                             |
|                             |                 | 3.23                                        |                             |
| $\mathcal{D}_{\mathcal{A}}$ | Deskripsi Kode, | Memasukkan data   Muncul                    | pesan                       |
|                             | kata kunci yang | Kode = $\text{ga'ga'al},$   "Kode atau kata |                             |
|                             | tidak valid     | Kata                                        | kunci $\equiv$ kunci salah" |
|                             |                 | l'o'g'i'n.                                  |                             |
|                             |                 |                                             |                             |

Tabel 3.24 Perancangan Data *Login*

- b. Perancangan Uji Coba Menu Utama  $\overline{S} \cup \overline{R}$  A B A Y A
	- 1. Perancangan Hasil Uji Coba *Form Master* Pengguna

Perancangan ini bertujuan untuk mengetahui keberhasilan pemberian hak akses kepada user. Data yang digunakan terlihat pada Tabel 3.25 dan uji coba data pengguna dapat dilihat pada Tabel 3.26.

| <b>Nama Field</b> | Data-1       | Data-2    | Data-3          | Data-4       |
|-------------------|--------------|-----------|-----------------|--------------|
| Kode              | Gema         | Yanti     | della           | eka          |
| Kata Kunci        |              |           | null            | eka          |
| Ulangi kata kunci |              |           | null            | null         |
| Kelompok          | Admin        | Pic       | Pic             | Pic          |
|                   | Penmaru      |           |                 |              |
| Nama              | Gema Pertiwi | null      | Della           | eka          |
|                   | Aisyah M     |           |                 |              |
| Jenis kelamin     | Perempuan    | Perempuan | Perempuan       | Perempuan    |
| E-mail            | pertiwi@stik | pertiwi@  | pertiwi.stikom. | pertiwi@stik |

Tabel 3.25 Struktur Data Pengguna

| Nama Field | Data-1           | Data-2      | Data-3                                   | Data-4           |
|------------|------------------|-------------|------------------------------------------|------------------|
|            | om.edu           | om.edu      | edu                                      | om.edu           |
| Ponsel     | +6257337700      | +6257337700 | +62573377003                             | null             |
|            |                  |             |                                          |                  |
| Foto       |                  |             | Badzbadzmar   Badzbadzmar   Badzbadzmaru | Badzbadzmar      |
|            | $u$ [1] $\gamma$ | $u$ [2] ipg | $[3].$ jpg                               | $u$ [4] $\gamma$ |

Tabel 3.26 Perancangan Data Pengguna

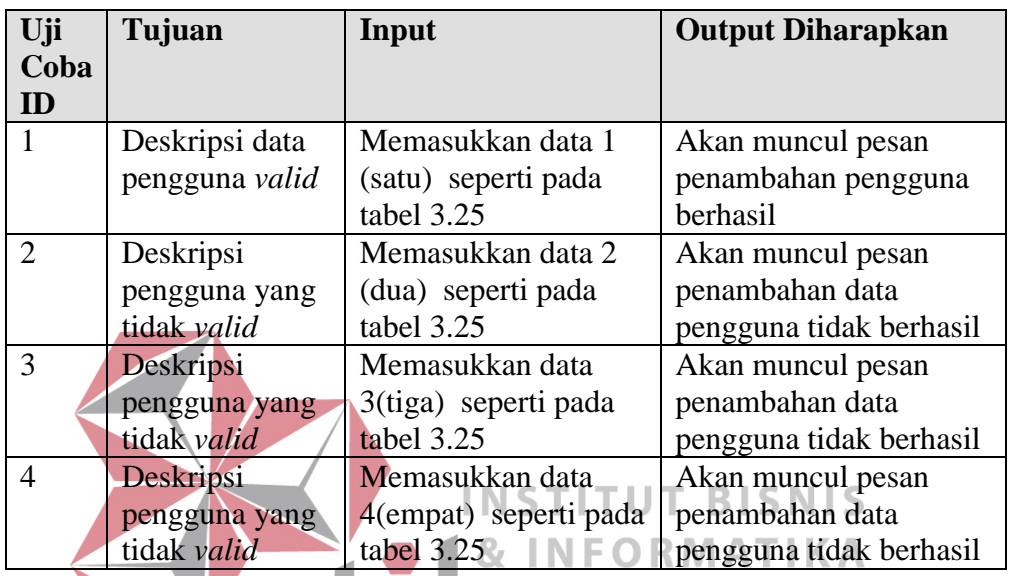

# 2. Perancangan Uji Coba *Form Master* Kegiatan

Perancangan ini bertujuan mengecek keberhasilan untuk memasukkan, mengedit dan menghapus data pada master database kegiatan, baik level parent kegiatan maupun level anak. Uji coba data kegiatan dapat dilihat pada Tabel 3.27.

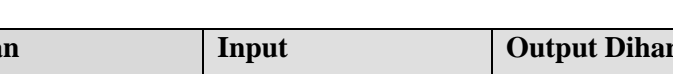

Tabel 3.27 Perancangan Data Kegiatan

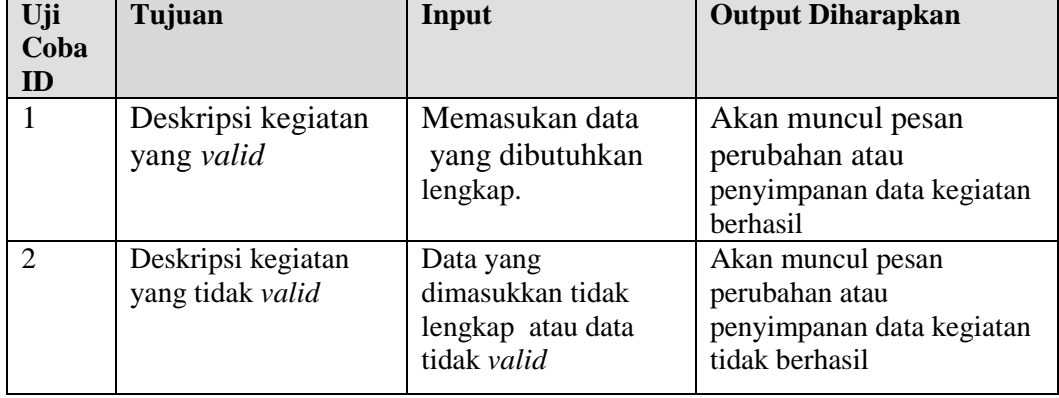

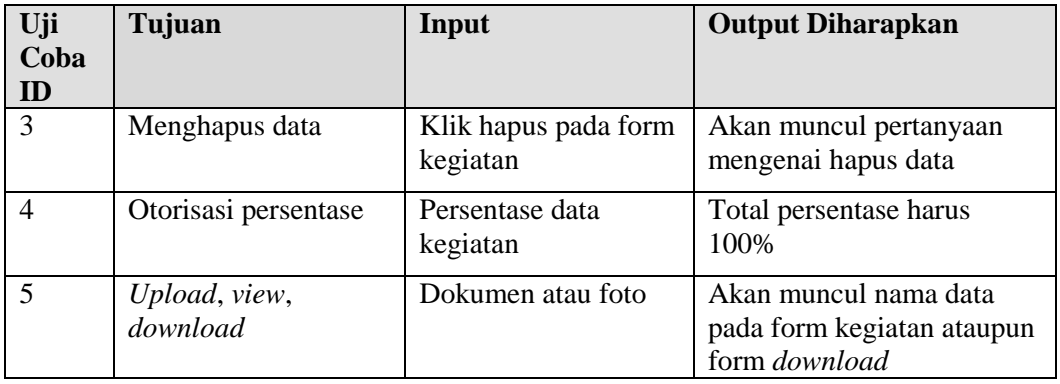

## 3. Perancangan Uji Coba *Form* Data Kegiatan PIC

Perancangan ini bertujuan untuk mengetahui keberhasilan *view* kegiatan yang menjadi tanggung jawab masing-masing PIC, selain mengecek keberhasilan *view* kegiatan PIC perancangan ini juga untuk mengetahui keberhasilan *upload* dan *download* data ataupun dokumen kegiatan beserta pengecekan status kegiatan paralel/*sequence*. Uji coba data kegiatan dapat **INSTITUT BISNIS** dilihat pada Tabel 3.28. **RMATIKA** 

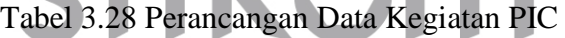

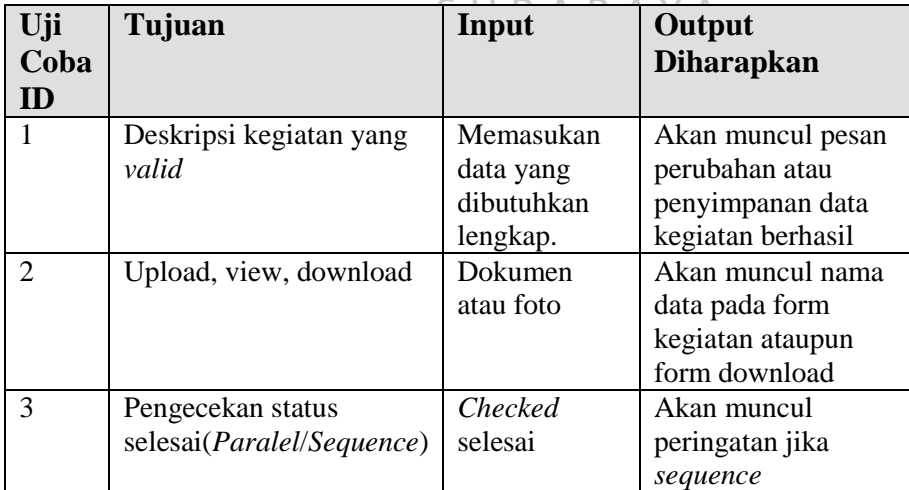

4. Perancangan Hasil Uji Coba *Form* Laporan Kegiatan *Level* Kabag.

Perancangan ini bertujuan untuk mengetahui keberhasilan view laporan kegiatan level Kabag. yang menjadi tanggung jawab masing-masing PIC,

supaya Kabag. bisa mengecek laporan kegiatan dan menyetujui laporan kegiatan tersebut. Uji coba data kegiatan dapat dilihat pada Tabel 3.29.

| Uji<br>Coba<br>ID | Tujuan                                 | Input                                                                                                    | Output<br><b>Diharapkan</b>                                                           |
|-------------------|----------------------------------------|----------------------------------------------------------------------------------------------------|---------------------------------------------------------------------------------------|
| $\mathbf{1}$      | Deskripsi Acc<br>anggaran              | <b>Memilih status</b><br>laporan<br>disetujui atau<br>tidak                                                 | Akan muncul<br>pesan Acc<br>tidaknya<br>laporan sebuah<br>anggaran                    |
| $\overline{2}$    | Deskripsi Acc<br>kegiatan              | Memilih status<br>laporan<br>disetujui atau<br>tidak                                                        | Akan muncul<br>pesan Acc<br>tidaknya<br>laporan sebuah<br>kegiatan                    |
| 3                 | Deskripsi Acc<br>realisasi<br>anggaran | <b>Memilih status</b><br>laporan<br>disetujui atau<br>$tidak$ $\overline{\phantom{a}}$<br><b>&amp; INFO</b> | Akan muncul<br>pesan Acc<br>tidaknya<br>laporan sebuah<br>realisasi $K$ A<br>anggaran |

Tabel 3.29 Perancangan Uji Coba *Form* Laporan Kegiatan

**3.5.2 Perancangan Angket Uji Coba Sistem**

Perancangan angket uji coba digunakan untuk menyatakan bahwa calon pengguna sistem sudah merasa cukup puas terhadap kemampuan penyediaan informasi oleh sistem. Perancangan angket tugas akhir ini menggunakan skala *Likert*. Perancangan angket terdiri dari perancangan tampilan program, kecepatan proses jalannya program, ketepatan fungsi, *validasi* program dan keberhasilan transaksi database.

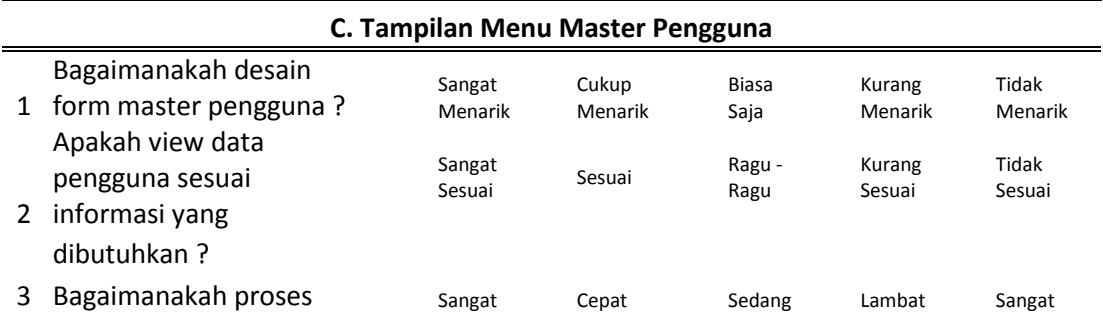

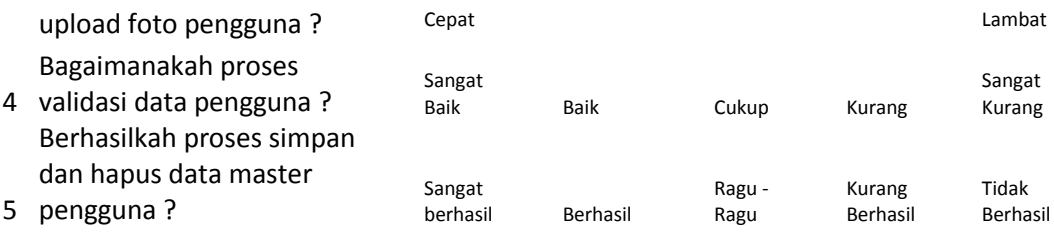

Perancangan perhitungan hasil penilaian tugas akhir ini menggunakan

skala *Likert*, dengan skala perhitungan sebagai berikut:

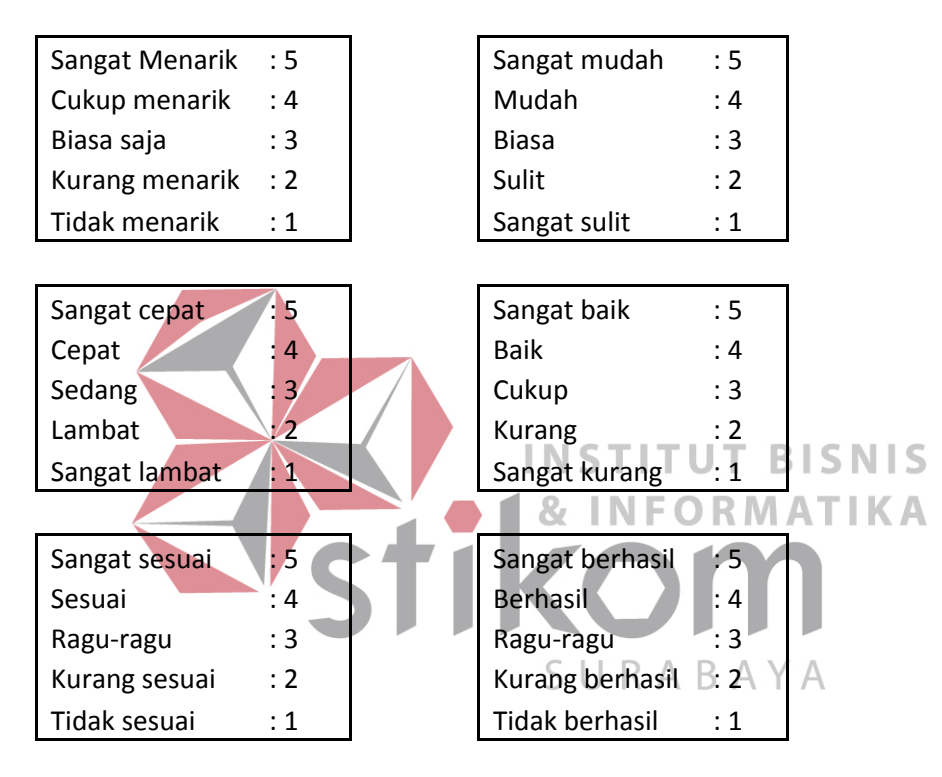

Untuk perhitungan angket dapat di lihat pada lembar lampiran 2.

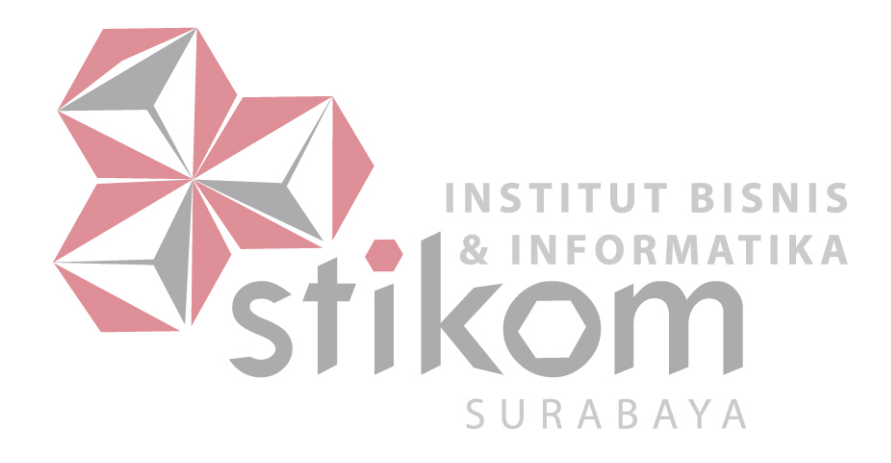